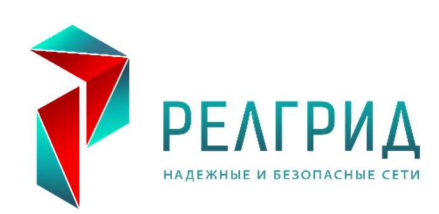

# **CKAYT-61850**

Система Контроля, Анализа, Учета Трафика по протоколу МЭК-61850 Руководство пользователя

#### Отказ об ответственности

Данный документ до публикации подвергался строгому техническому анализу. Информация, содержащаяся в документе, регулярно пересматривается, и изменения и дополнения включаются в следующие редакции. Содержание данного документа носит только информативный характер. Хотя компания «РЕЛГРИД» предприняла все меры, чтобы содержание этого документа было как можно более точным и современным, она не несет ответственность за дефекты и повреждения, которые возникают из-за информации, содержащейся в данном документе.

Содержание документа не является частью контракта или деловых отношений и не изменяет их. Все обязательства компании «РЕЛГРИД» изложены в соответствующих договорных соглашениях.

Компания «РЕЛГРИД» оставляет за собой право время от времени пересматривать данный документ.

> Версия документа: 1.1 Статус редакции: 11.2018 Версия изделия: v1.10 и выше

#### Авторское право

Copyright © RELGRID 2016. Все права защищены.

Тиражирование, а также передача программы и ее приложений запрещена.

Раскрытие, копирование, распространение и редактирование этого документа, использование и передача его содержания не допускается без разрешения в письменной форме.

Нарушение обязывает к возмещению ущерба.

#### Программное обеспечение с открытым исходным кодом  $\mathbf 1$

Данный продукт содержит в том числе и программное обеспечение с открытым исходным кодом, разработанное сторонними компаниями.

#### Таблица 1 Список программного обеспечения с открытым исходным кодом включенного в состав **CKAYT-61850**

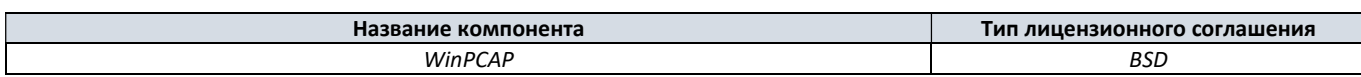

Подробные сведения о данном программном обеспечении, а также лицензионное соглашение на его использование включены в файл LicenseInformation.txt, который расположен в папке с установленной программой, например, C:\Program Files\RELGRID\SCAUT-61850\OpenSource. Программное обеспечение с открытым исходным кодом защищено авторским правом. Разрешение на его использование выдается с лицензионным соглашением. При возникновении расхождений между лицензионными условиями программного обеспечения с открытым исходным кодом и применимыми к продукту лицензионными условиями «РЕЛГРИД», первые имеют преимущественную силу. Программное обеспечение с открытым исходным кодом предоставляется бесплатно. Исходный текст программы доступен до окончания третьего года от даты покупки продукта, если это оговорено в лицензионном соглашении программного обеспечения с открытым исходным кодом. Транспортные расходы учитываются отдельно. Мы несем ответственность за данный продукт, включая программное обеспечение с открытым исходным кодом, в соответствии с лицензионным соглашением к продукту. Любая другая ответственность, возникающая при использовании программного обеспечения с открытым исходным кодом, выходящем за рамки процесса выполнения программы, а также ответственность за дефекты, вызванные внесенными в данную программу изменениями, исключена. В случае изменения продукта мы не предоставляем техническую поддержку.

### 2 Термины и определения

COMTRADE (OT англ. Common Format for Trancient Data Exchange for Power Systems) - это формат файлов для хранения осциллограмм.

DataSet - определен в МЭК 61850 раздел 2. Это набор данных, который представляет собой список ссылок на данные внутри информационной модели устройства. В набор данных могут быть включены как отдельные атрибуты данных (например, запись PTOC1.Str.general будет соответствовать одному логическому сигналу пуска первой ступени максимальной токовой защиты), так и логические узлы целиком (например, РТОС1, что будет соответствовать включению всех элементов и атрибутов данных первой ступени максимальной токовой защиты). В зависимости от реализации устройства могут поддерживать различное количество наборов данных. Кроме того, устройства могут иметь фиксированные (то есть набор данных нельзя изменить), либо конфигурируемые наборы данных. Также возможны различные степени свободы конфигурации наборов данных: изменение данных, изменение наименования и т.п.

Ethernet (от англ. ether - эфир) - пакетная технология передачи данных преимущественно локальных компьютерных сетей.

Ethernet-кабель - оптический кабель или витая пара соответствующий требованиям Ethernet.

**GOOSE-сообщение** (от англ. Generic Object Oriented Substation Event - общее объектноориентированное событие на подстанции) – определенный в МЭК 61850 раздел 8-1 сервис и одновременно протокол передачи данных для обмена дискретными сигналами между IED устройствами. Каждое GOOSEсообщение содержит в себе список GOOSE-сигналов, описанных в DataSet, для данного сообщения.

**Merging Unit (MU)** – устройство, которое обеспечивает оцифровку аналоговых величин и/или сбор данных от внешних цифровых датчиков тока и напряжения, преобразование их в соответствии с МЭК-61850-9 и передачу их по шине процесса IED устройствам.

MMS (от англ. Manufacturing Messaging Specification - спецификация производственной службы) определенный в МЭК 9506 стандарт обмена сообщениями между программируемыми устройствами и системой управления предприятием в рамках комплексной автоматизации производства.

IED (от англ. Intellectual electronic device - интеллектуальное электронное устройство) - это любое устройство, в состав которого входит один или более процессоров, со способностью получать и отправлять данные/команды управления от/или  $\,$  K внешнему устройству (например, электронные многофункциональные счетчики, терминалы РЗА, контроллеры)

IEDname - имя физического устройства. Служит для идентификации устройства в системе МЭК 61850.

IP адрес (от англ. Internet Protocol Address) – сетевой адрес узла в компьютерной сети, построенной по протоколу IP.

МАС адрес (от англ. Media Access Control – управление доступом к среде, также Hardware Address) – это принятый во всем мире уникальный идентификатор единицы компьютерной сети. МАС адрес задается производителем при изготовлении сетевого модуля и постоянно хранится в нем.

SCD-файл (от англ. Substation Configuration Description - описание конфигурации подстанции) - это файл, составленный на основе языка SCL (System Configuration Language), семантика и правила использования которого определены в МЭК 61850-6, который включает в себя описание:

- однолинейной схемы энергообъекта с распределением функций по присоединениям и физическим устройствам;
- информационной модели каждого отдельного устройства (перечень реализованных в нем  $\frac{1}{2}$ функций, которые представлены в виде логических узлов, а также соответствующих объектов и атрибутов данных, представляющих собой выходные сигналы функций, сигналы управления, уставки функций);
- описание информационного обмена между устройствами.

SV-поток (от англ. SampledValue - управление доступом к среде, также Hardware Address) - это принятый во всем мире уникальный идентификатор единицы компьютерной сети. МАС адрес задается производителем при изготовлении сетевого модуля и постоянно хранится в нем.

VLAN (от англ. Virtual Local Area Network - виртуальная локальная сеть) - определен в стандарте IEEE 802.1q, это главный механизм для создания логической топологии сети, не зависящей от её физической структуры. Каждый VLAN - это отдельный широковещательный домен (единица административной автономии в сети). Разбиение на виртуальные сети используются для сокращения широковещательного трафика, так же их грамотное применение позволяет в большинстве случаев увеличить общую производительность, повысить удобство управления и уровень безопасности, без замедления общей скорости доступа устройств к ресурсам сети.

Коммутатор (жарг. свитч от англ. switch – переключатель) – это сетевое устройство передачи данных канального уровня (уровня 2) модели OSI (Open Systems Interconnection), предназначенное для соединения нескольких узлов вычислительной сети в пределах одного или нескольких сегментов сети. Передача данных осуществляется на основании таблицы MAC-адресов, с помощью которой, данные от источника поступают непосредственно только получателю, исключение составляет широковещательный трафик.

Концентратор или хаб (от англ. hub - центр) - устройство для объединения компьютеров в сеть Ethernet. Концентратор работает на первом (физическом) уровне сетевой модели OSI, ретранслируя входящий сигнал с одного из портов в сигнал на все остальные (подключённые) порты, реализуя, таким образом, свойственную *Ethernet* топологию общая шина, с разделением пропускной способности сети между всеми устройствами.

### Общие сведения

Программа СКАУТ-61850 разработана в соответствии со стандартом МЭК-61850 – это универсальный стандарт, который позволяет упорядочить разрозненные решения различных производителей устройств релейной защиты и систем передачи данных, применяемых на электрических станциях и подстанциях.

Он определяет не только различные аспекты работы локальной цифровой сети электрических станций и подстанций, но и закрепляет требования к описанию электрических систем на всех уровнях, начиная от уровня системы в целом, и заканчивая конфигурацией отдельного терминала релейной защиты и автоматики (РЗА).

Кроме того, в стандарте указаны требования по электромагнитной совместимости, по совместимости устройств, основные требования по надежности и быстродействию системы.

Стандарт имеет следующие разделы:

- МЭК 61850-1 введение и общий обзор;
- МЭК 61850-2 глоссарий терминов;
- МЭК 61850-3 основные требования;
- МЭК 61850-4 управление системой и проектированием;
- МЭК 61850-5 требования связи к функциям и моделям устройств;
- МЭК 61850-6 язык описания конфигурации связи между микропроцессорными электронными устройствами подстанций;
- МЭК 61850-7 основная структура связи для оборудования подстанции и питающей линии;
- МЭК 61850-8-1 описание специфического сервиса связи (SCSM), описание передачи данных по протоколу **MMS** (ISO/МЭК 9506 часть 1 и часть 2) и по протоколу ISO/МЭК 8802-3;
- МЭК 61850-9-1: описание протокола передачи выборочных значений измеренных величин по последовательному ненаправленному каналу;
- МЭК 61850-9-2: описание протокола передачи выборочных значений измеренных величин в соответствии с ISO/МЭК 8802-3;
- МЭК 61850-10: проверка на совместимость.

Согласно МЭК 61850 устройства РЗА объединены шиной, по которой сами устройства обмениваются данными между собой (шина процесса) и передают эти данные на верхний уровень (станционная шина) в систему АСУ.

Основными протоколами передачи данных, согласно стандарту МЭК-61850, являются протоколы MMS и GOOSE.

MMS используется для передачи данных от терминалов РЗА в SCADA систему для дальнейшей визуализации, а **GOOSE** для обмена данными между терминалами.

GOOSE-сообщения используются для передачи сообщений по цифровой сети между терминалами РЗА. Особенностью данного типа сообщений является то, что они передаются в широковещательном формате. При их передаче подтверждение факта получения адресатами сообщения отсутствует. По этой причине передача GOOSE-сообщений в установившемся режиме производится непрерывно с определенной периодичностью. При наступлении каждого нового события в системе (например, КЗ и, как следствие, пуска измерительных органов защиты) начинается непрерывная передача сообщения через увеличивающиеся интервалы времени (например, 1мс, 2мс, 4мс и т.д.). Интервалы времени между передаваемыми сообщениями увеличиваются, пока не будет достигнуто предельное значение, определяемое пользователем (например, 2 сек.). Далее, до момента наступления нового события в системе, передача будет осуществляться именно с таким периодом. Это позволяет обеспечить контроль исправности линии связи и устройств – любые неисправности будут обнаружены по истечении максимального периода передачи GOOSE-сообщений.

## 4 Область применения

СКАУТ-61850 представляет собой компактное, надежное и функциональное программное приложение, которое запускается на рабочей станции (ПК) и принимает данные от IED устройств, цифровых датчиков тока и напряжения.

Программа СКАУТ-61850 позволяет проводить, мониторинг, научно-исследовательские, пусконаладочные и работы по техническому обслуживанию на объектах электроэнергетики оснащенных системами, работающими с использованием

- логических сигналов в виде GOOSE-сообщений,
- потоков аналоговых данных (SV-потоков) в соответствии с рекомендациями 9-2LE к стандарту МЭК- 61850.

Программа совместима с оборудованием компаний ABB, SIEMENS, ЭКРА, БРЕСЛЕР и др.

### 5 Основные возможности

- сканирование сети на наличие GOOSE-сообщений и SV-потоков;
- составление списка используемых GOOSE-сообщений и SV-потоков на основе анализа SCD и CID файлов:
- текущий мониторинг состояния **GOOSE-сообщений** любого типа (однопозиционных, двухпозиционных, сигналов с множеством возможных состояний, значений аналоговых величин) и SV-потоков (контроль значений и достоверности);
- регистрация GOOSE-сообщений и осциллографирование SV-потоков по изменению значения с последующей возможностью экспорта в **COMTRADE-**файл;
- одновременная работа с несколькими сетевыми интерфейсами;
- оценка степени загруженности сети.

### 6 Системные требования

- физический компьютер с архитектурой х86 или х64;

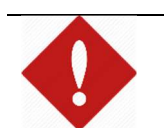

#### Внимание!

Работа программы СКАУТ-61850 на виртуальной машине не гарантируется.

- операционная системы: Windows 7, Windows 8, Windows 10;
- учетная запись с правами администратора или иными допускающими установку программ;
- 1 ГБ и более ОЗУ;
- 150 Мб доступного места на жестком диске;
- $-$  Ethernet сетевая карта.

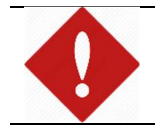

### Внимание!

Работа программы СКАУТ-61850 по беспроводным сетям (Wi-Fi) не гарантируется.

### Предварительные настройки

### 7.1 Подключение к сетевому оборудованию

Для функционирования СКАУТ-61850 рабочая станция должна быть подключена к цифровой сети объекта наблюдения, для этого сетевое устройство ПК следует соединить с коммуникационным оборудованием посредством Ethernet-кабеля (см. рисунок 1).

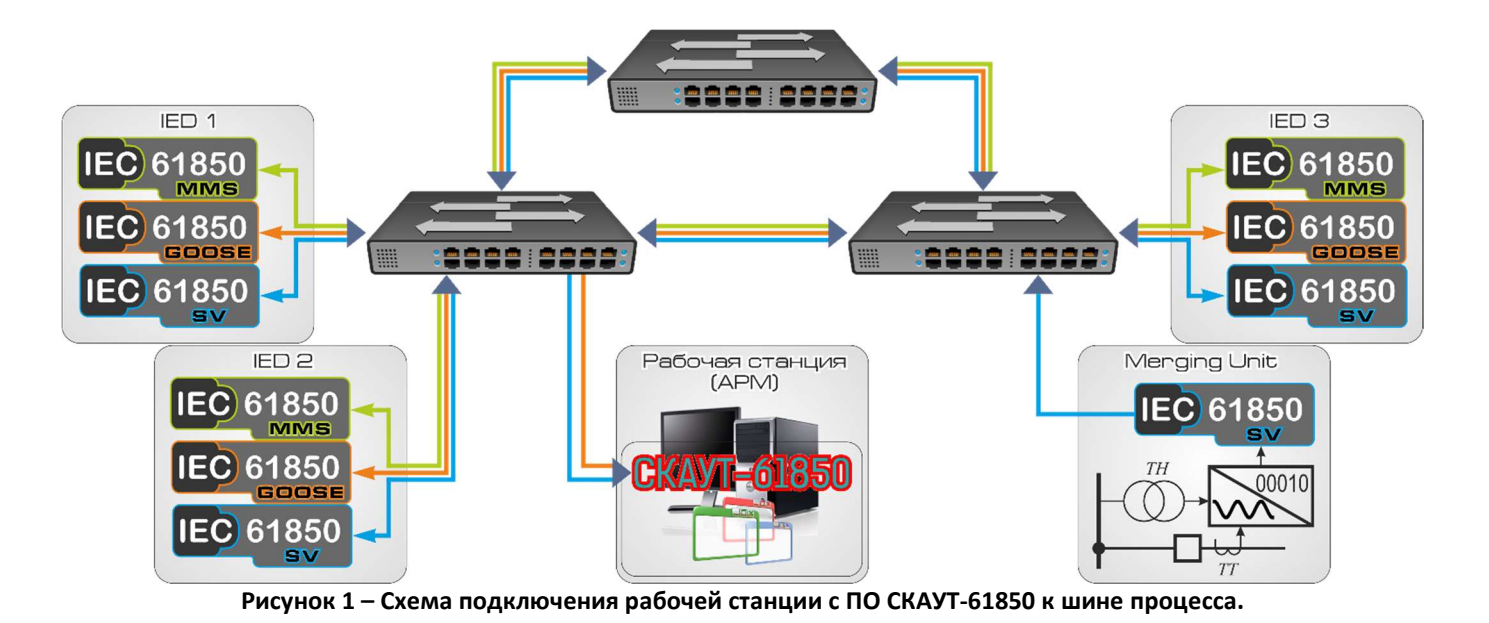

#### Внимание!

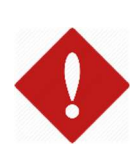

При наличии в сетевой топологии управляемых коммутаторов, то есть в случае возможности использования технологий VLAN, статических таблиц MAC-адресов или иных средств управления широковещательным трафиком, например, протоколов GMRP (GARP Multicast Registration Protocol, определен в стандарте IEEE 802.1P) и его дальнейшего развития протокола MMRP (Multiple MAC Registration Protocol, определен в стандарте IEEE 802.1ak-2007) необходимо убедиться в доступности получения в конкретной точке подключения необходимых потоков данных, иначе, компьютер с установленным программным обеспечением СКАУТ-61850 должен объединяться с объектом наблюдения посредством концентратора или неуправляемого коммутатора (см. рисунок 2).

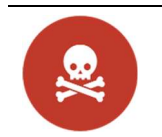

#### **ОПАСНО**

Любое изменение конфигурации сетевого оборудования может привести к технологическим авариям и катастрофам.

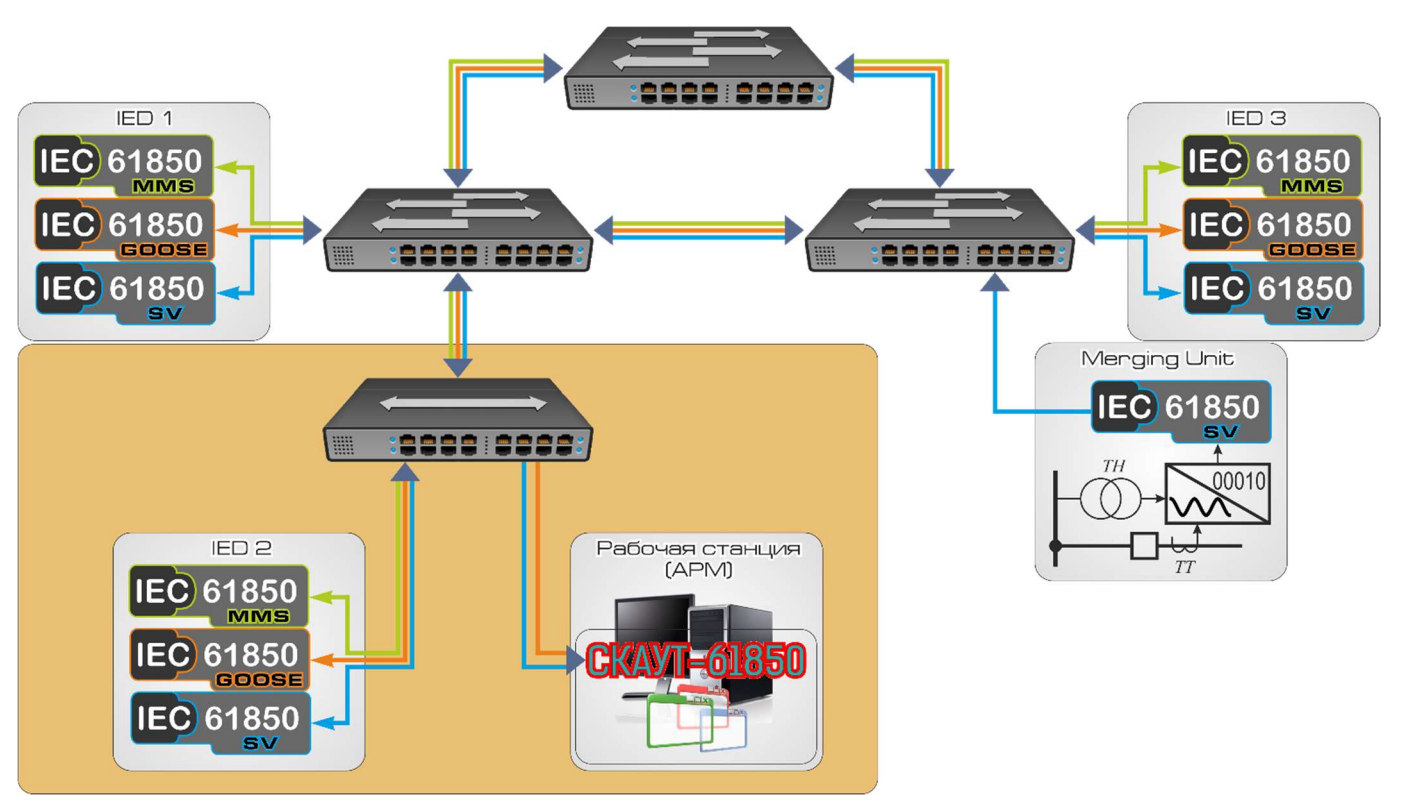

Рисунок 2 – Схема подключения рабочей станции с ПО СКАУТ-61850 к объекту наблюдения.

### 7.2 Настройка компьютера

Для работы программы необходимо, чтобы компьютер находился в одной подсети с оборудованием контролируемой системы. Для этого необходимо настроить сетевое подключение компьютера (см. рисунок  $3):$ 

- 1) в меню Пуск -> Панель Управления -> Сеть и Интернет -> Центр управления сетями и общим доступом -> Изменение параметров адаптера выбрать сетевой адаптер и используя выпадающее по нажатию правой кнопки мыши контекстное меню зайти в его свойства. В открывшемся окне выбрать "Протокол Интернета версии 4 (TCP/IPv4)" и нажать кнопку "Свойства"
- 2) в открывшемся окне необходимо отредактировать настройки следующим образом: выбрать пункт "Использовать следующий IP-адрес" ввести IP-адрес и маску подсети из той же подсети, в котором находится **IED**. Остальные параметры заполнять не обязательно.

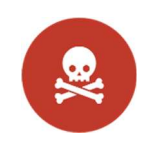

#### ONACHO!

Недопустимо назначение компьютеру IP-адреса, совпадающего с адресами существующих в сети устройств, это приведет к конфликту адресов и отключению **IED** от сети, что может повлечь за собой аварийную ситуацию.

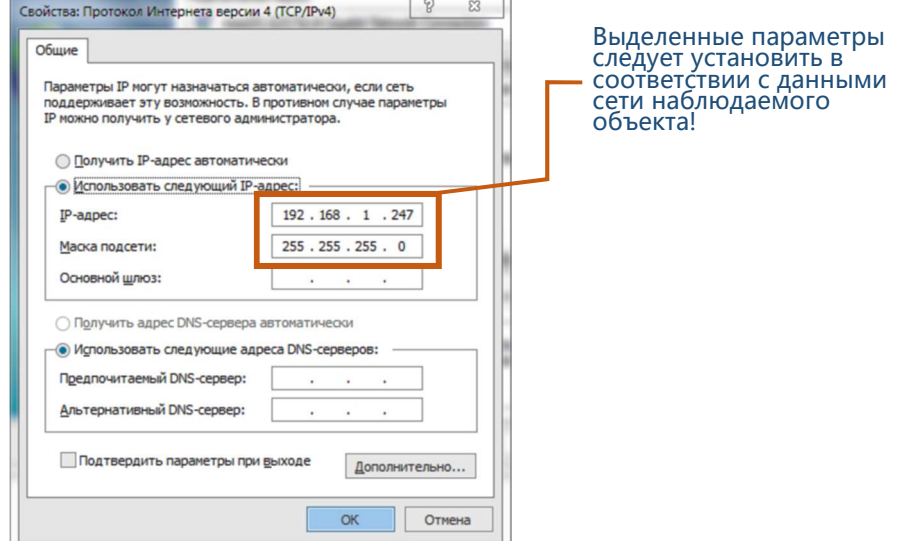

Рисунок 3 - Окно настройки сетевого подключения компьютера.

## 8 Работа со СКАУТ-61850

### 8.1 Основное окно

Основное окно программы содержит два элемента управления:

- «основное меню», во вкладках которого находятся настройки и свойства отображения текущих значений регистрируемых сигналов, а также параметры сетевого интерфейса компьютера:
- «основная панель», во вкладках которой расположен фильтр регистрируемых сигналов и отображаются текущие значения;
- «панель статуса», отображает текущие данные работы программы.

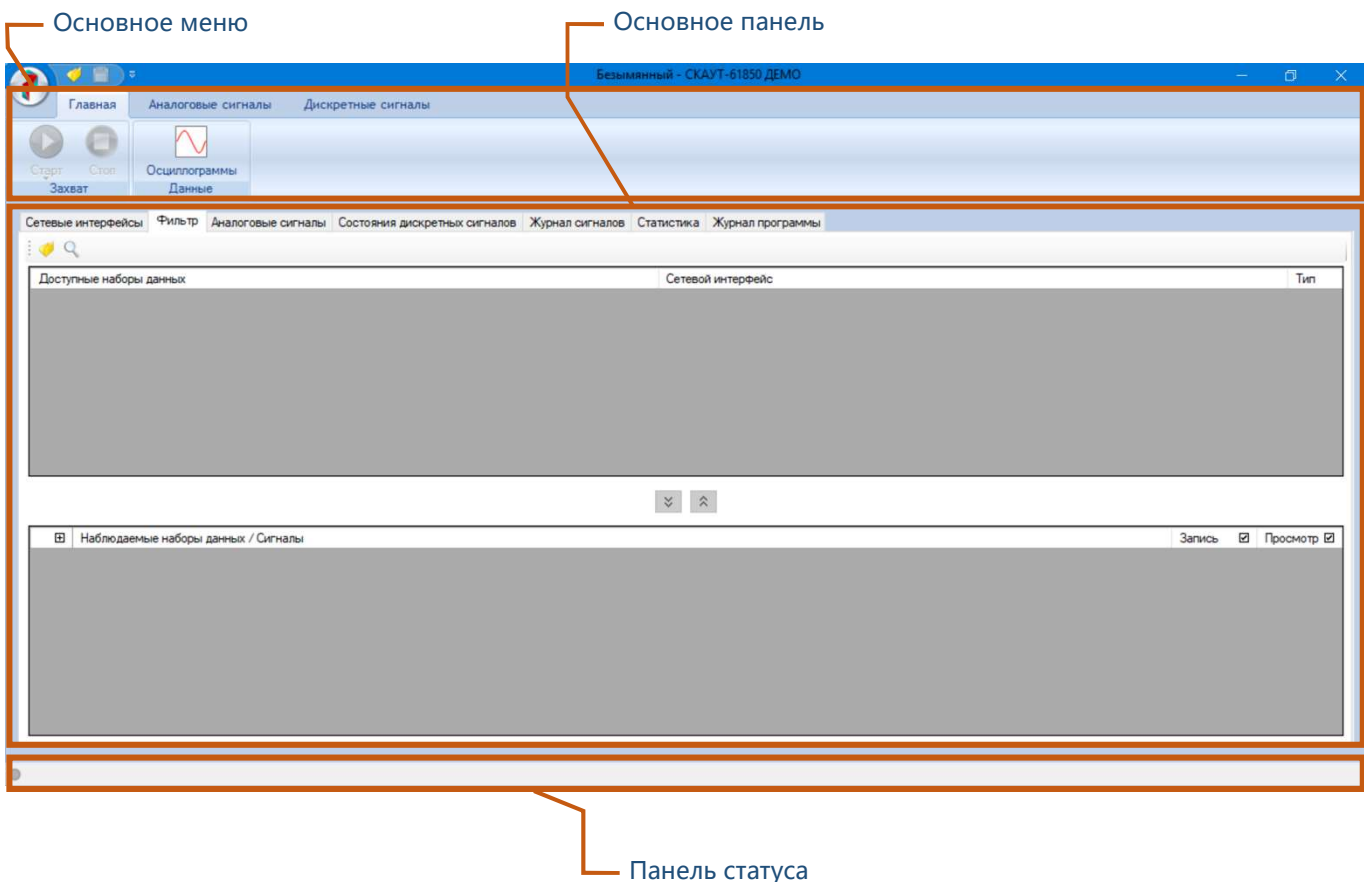

Рисунок 4 – Основное окно СКАУТ-61850.

### Основное меню

#### 8.2.1 Работа с файлами настроек

Настройки сетевого интерфейса и параметров VLAN (см. п.8.3.1), а так же фильтр регистрируемых сигналов (см. п.8.3) могут быть сохранены в отдельный файл, а затем восстановлены из файла с помощью соответствующих клавиш основного меню программы (см. рисунок 5).

#### Язык интерфейса программы

С помощью клавиши «Настройка» в открывающемся при нажатии на «Клавишу вызова меню действий с файлами настроек» меню (см. рисунок 5), можно изменить текущий язык интерфейса. Для того, чтобы изменения вступили в силу следует перезапустить программу.

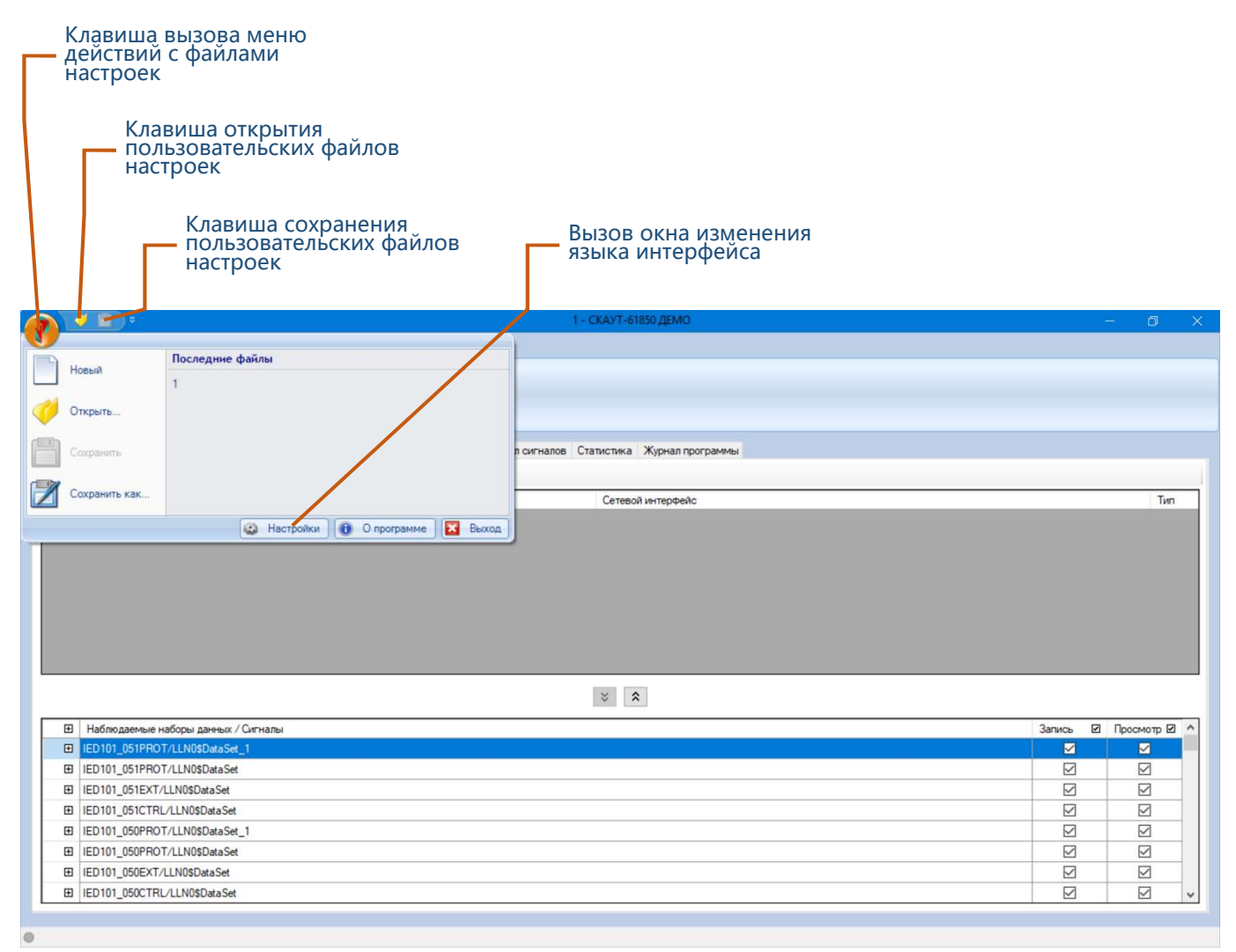

Рисунок 5 – Действия с файлами настроек и изменение языка интерфейса.

#### 8.2.3 Дискретные сигналы

Вкладка «Дискретные сигналы» (см. рисунок 6) содержит следующие параметры:

- «Выводить начальные состояния» определяет будет ли в «журнале дискретных сигналов» отображаться начальное состояние всех выбранных для просмотра сигналов (время изменения сигнала будет соответствовать началу регистрации);
- «Только полученные сигналы» определяет способ формирования списка контролируемых сигналов во вкладке «Состояния дискретных сигналов» основной панели, если свойство установлено, то в список включаются только те GOOSE-сообщения, которые хотя бы раз были получены, если свойство не установлено, то в список включаются все сигналы из списка регистрируемых сигналов во вкладке «Фильтр» основной панели;
- «Двойной таймаут присутствия». Так как GOOSE-сообщения в установившемся режиме передаются непрерывно с определенной периодичностью, то СКАУТ-61850 производит постоянный контроль каждого сообщения, выбранного для регистрации. При этом если по истечению периода времени, указанного в атрибуте timeAllowedToLive последнего полученного сообщения, не было принято новое, то соответствующий DataSet во вкладке «Состояния дискретных сигналов» основной панели окрашивается в желтый цвет. Если цифровой поток данных достаточно велик, это может вызывать дополнительные задержки по приему и обработке **GOOSE-сообщений**, в этом случае, чтобы избежать излишней сигнализации неисправности приема сигналов от IED рекомендуется установить свойство «Двойной таймаут присутствия». В этом случае значение timeAllowedToLive программой будет увеличиваться вдвое.

| Укажите, следует ли в «журнале<br>дискретных сигналов» выводить<br>начальное состояние всех выбранных<br>для просмотра сигналов |                          |                    |                                     |            |                                                                                              |                               | Укажите, параметры контроля состояния<br>GOOSE-сообщений |
|----------------------------------------------------------------------------------------------------|--------------------------|--------------------|-------------------------------------|------------|----------------------------------------------------------------------------------------------|-------------------------------|----------------------------------------------------------|
|                                                                                                    | $\blacksquare$           |                    |                                     |            |                                                                                              | Безымянный - СКАУТ-64650 ДЕМО | $\Box$<br>-                                              |
|                                                                                                    | Главна                   | Аналоговые сигналы | Дискретные сигналы                  |            |                                                                                              |                               |                                                          |
|                                                                                                    | Двойное время отсутствия |                    | <b>Выводить начальные состояния</b> |            | Только полученные сигналы                                                                    |                               |                                                          |
|                                                                                                    | Настройки                |                    | Журнал                              |            | Состояния                                                                                    |                               |                                                          |
|                                                                                                    |                          |                    |                                     |            | Аналоговые сигналы Состояния дискретных сигналов Журнал сигналов Статистика Журнал программы |                               |                                                          |
|                                                                                                    | Набор данных /           |                    |                                     |            |                                                                                              |                               |                                                          |
| $\qquad \qquad \boxplus$                                                                                                    | Сигнал                   | Дата/время         | Время от старта                     | Размер (Б) | Состояние                                                                                    |                               |                                                          |
| $\qquad \qquad \boxdot$                                                                                                    | AT1Ep_SA_118             | 2018-12-02 15:     | 2 м 24,587416 сек                   | 173        |                                                                                              |                               |                                                          |
|                                                                                                    | □ AT1cc_MD_159           |                    | 2018-12-02 15 2м 24,587481 сек      | 253        |                                                                                              |                               |                                                          |
|                                                                                                    | gOutGGIO1/               |                    |                                     |            | on                                                                                           |                               |                                                          |
|                                                                                                    | gOutGGIO1/               |                    |                                     |            | o.                                                                                           |                               |                                                          |
|                                                                                                    | gOutGGIO1/               |                    |                                     |            | $\mathbf{1}$                                                                                 |                               |                                                          |
|                                                                                                    | gOutGGIO1/               |                    |                                     |            | 0 <sup>1</sup>                                                                               |                               |                                                          |
|                                                                                                    | gOutGGIO1/               |                    |                                     |            | $\mathbf{1}$                                                                                 |                               |                                                          |
|                                                                                                    | gOutGGIO1/               |                    |                                     |            | $\mathbf{0}$                                                                                 |                               |                                                          |
|                                                                                                    | gOutGGIO1/               |                    |                                     |            | $\mathbf{0}$                                                                                 |                               |                                                          |
|                                                                                                    | gOutGGIO1/               |                    |                                     |            | $\mathbf{1}$                                                                                 |                               |                                                          |
|                                                                                                    | gOutGGIO1/               |                    |                                     |            | ъ.                                                                                           |                               |                                                          |
|                                                                                                    | inGGI01/>5               |                    |                                     |            | $\mathbf{1}$                                                                                 |                               |                                                          |
|                                                                                                    | E QK1Ecc_MD_15           |                    | 2018-12-02 15. 2м 24,587339 сек     | 297        |                                                                                              |                               |                                                          |
|                                                                                                    | gOutGGIO1/               |                    |                                     |            | $\bullet$                                                                                    |                               |                                                          |
|                                                                                                    | gOutGGIO1/               |                    |                                     |            |                                                                                              |                               |                                                          |
|                                                                                                    | gOutGGIO1/               |                    |                                     |            | $\mathbf{1}$                                                                                 |                               |                                                          |
|                                                                                                    | gOutGGIO1/               |                    |                                     |            | $\bullet$                                                                                    |                               |                                                          |
|                                                                                                    | gOutGGIO1/               |                    |                                     |            | $\bullet$                                                                                    |                               |                                                          |
|                                                                                                    | gOutGGIO1/               |                    |                                     |            | o.                                                                                           |                               |                                                          |
|                                                                                                    | gOutGGIO1/               |                    |                                     |            | $\mathbf{1}$                                                                                 |                               |                                                          |

Рисунок 6 - Вкладка «Дискретные сигналы»

#### 8.2.4 Аналоговые сигналы

Во вкладке «Аналоговые сигналы» (см. рисунок 7) содержатся настройки параметров отображения аналоговых сигналов

- группа «Настройки» позволяет установить значение параметра «Время отсутствия». В случае, если по истечению заданного времени с момента приема последнего пакета из регистрируемого SV-потока не было принято нового, то программа считает, что произошла потеря SV-потока, и увеличивает значение «Потерь сигнала» для соответствующего SVпотока во вкладке «Статистика» основной панели (см. рисунок 15)
- группа «Цвета сигналов» позволяет настраивать цвет отображения на временной и  $\overline{\phantom{0}}$ векторных диаграммах каждой фазы тока и напряжения SV-потоков;
	- «Сброс» сбрасывает настройки цветов графиков токов и напряжений SV-потоков в исходное состояние;
- группа «Векторная диаграмма» содержит настройки векторной диаграммы:
	- «Количество делений» определяет число размерных делений полярного радиуса (длины вектора):
	- «Количество секторов» определяет число размерных делений полярного угла в каждой четверти окружности;
	- «Поворот оси» определяет направление оси нулевого полярного радиуса;
	- «Углы в радианах» определяет единицу измерения полярного угла;
	- «Направление» определяет будет ли при построении векторной диаграммы учитываться величина полярного радиуса (длины вектора) или все вектора будут считаться единичными;
- группа «График» содержит настройки временной диаграммы:
	- «Длина» определяет временной промежуток, который будет отображаться на временной диаграмме;

«Частота» – определяет частоту дискретизации при выводе временной диаграммы на экран, то есть количество точек, по которым строится график на промежутке 20 мс.

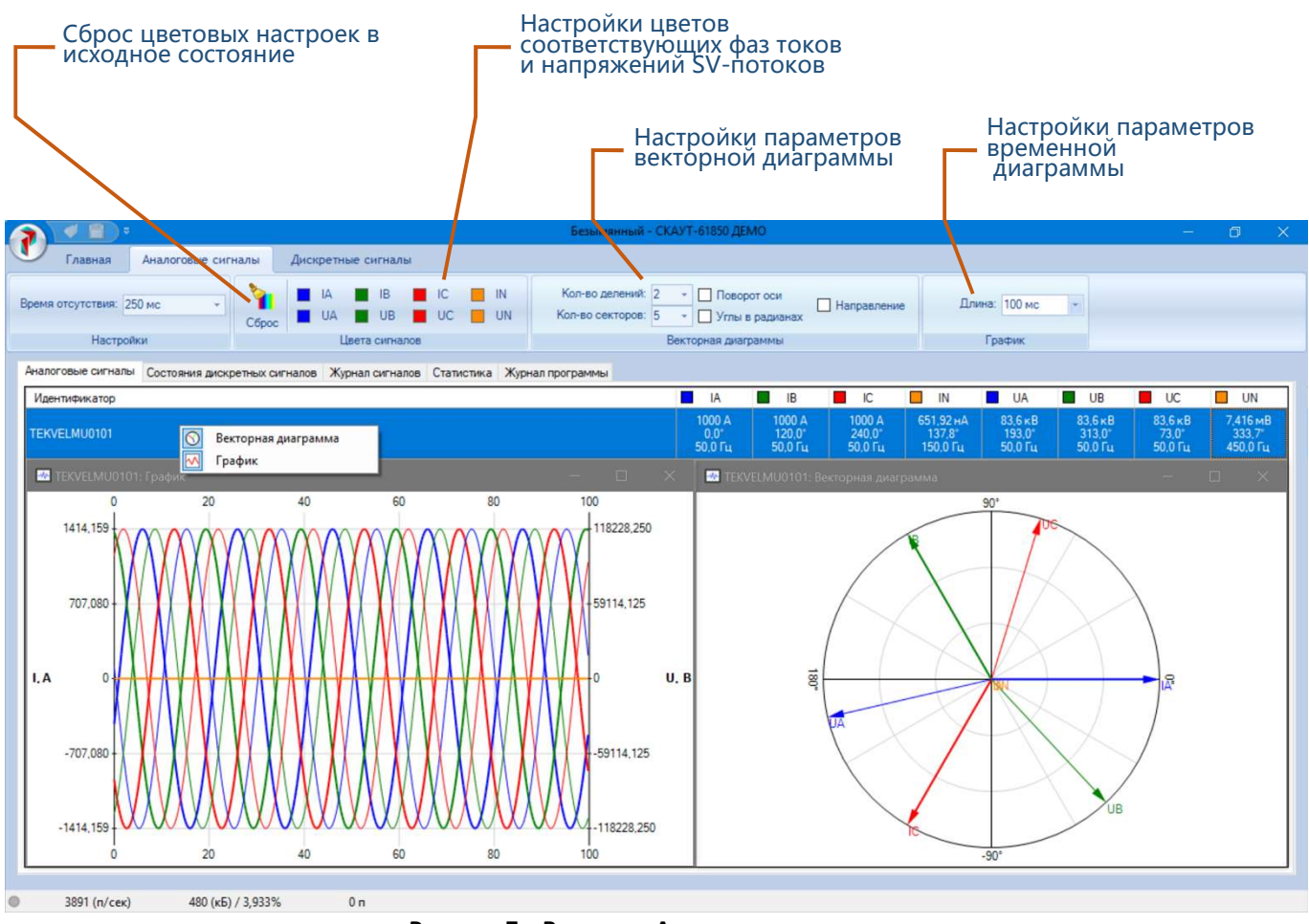

Рисунок 7 – Вкладка «Аналоговые сигналы»

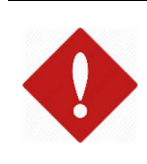

#### Внимание!

Настройки группы «График» во вкладке «Аналоговые сигналы» основного меню оказывают сильное влияние на скорость обновления данных в соответствующих окнах диаграмм и загрузку системы.

### 8.3 Настройка регистрируемых сигналов

Данные для регистрации необходимо выбрать из списка сигналов, который следует сформировать либо путем сканирования сети, либо из *SCD-*файла. В последнем случае необходимо указать для каждого сигнала к какому сетевому интерфейсу он будет привязан.

#### Выбор сетевого интерфейса

Во вкладке «Сетевые интерфейсы» основной панели из списка «Сетевой интерфейс» (см. рисунок 8) выберите сетевые устройства вашего ПК, которые подключены к устройству наблюдения или шине процесса (обычно «Подключение по локальной сети» или «Ethernet»).

Для каждого сетевого интерфейса выберите тип поддержки VLAN сетевой картой вашего ПК:

- «Отсутствует» сетевая карта не поддерживает протокол IEEE 802.1q при этом оборудование шины процесса использует технологии VLAN;
- «С подменой МАС-адреса» сетевая карта поддерживает протокол IEEE 802.1q и тэги VLAN заменяет на свой MAC-адрес;
- «Без подмены МАС-адреса» сетевая карта поддерживает протокол IEEE 802.1q и из сетевого пакета удаляет тэги VLAN без подмены MAC-адрес источника сигнала.

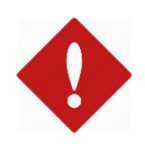

#### Внимание!

Режиме «Без подмены *MAC-адреса»* является предпочтительным, так как в этом случае нет необходимости в программной обработке каждого пакета данных, в следствие этого достигается максимальная производительность программы.

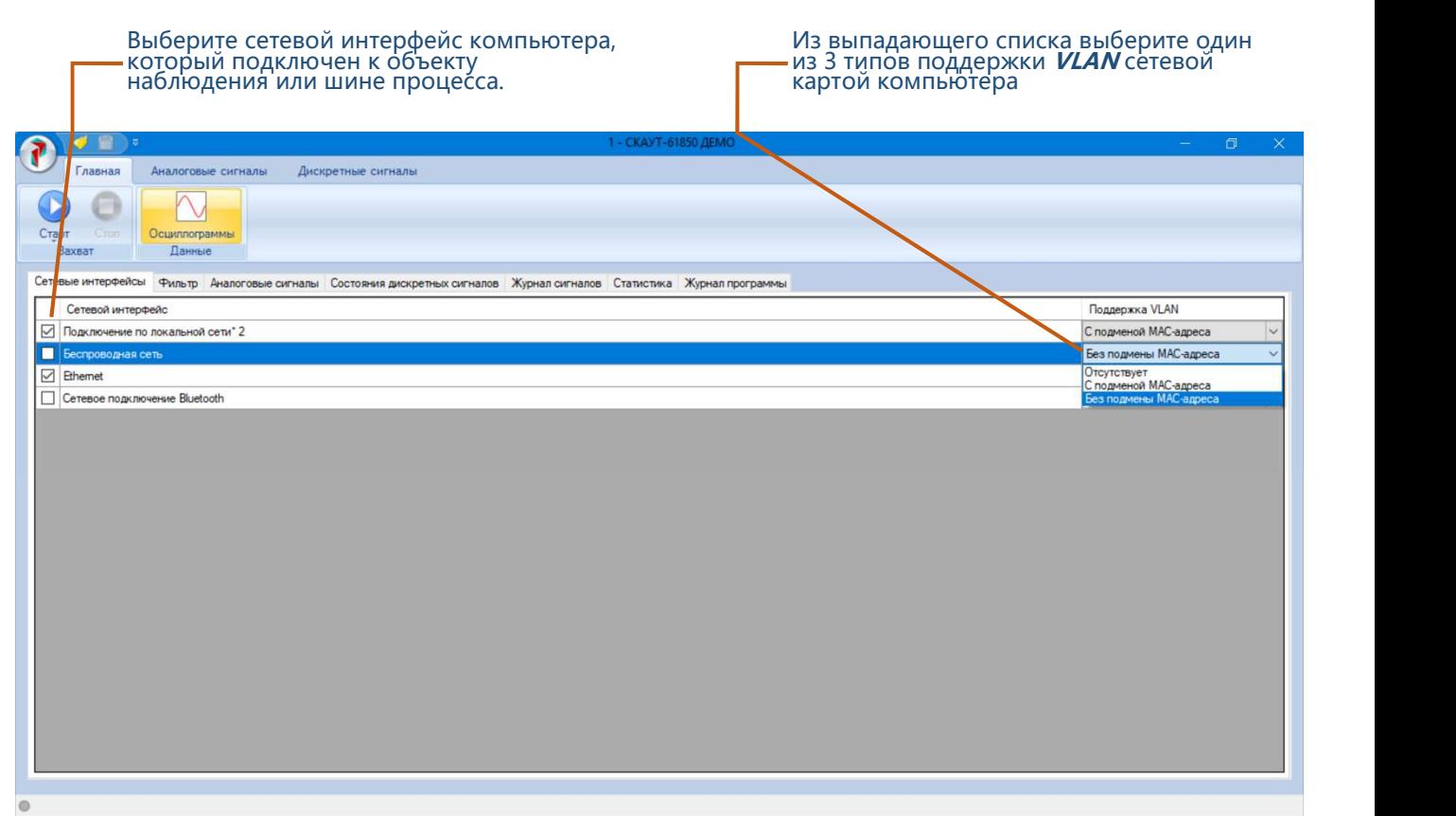

Рисунок 8 – Выбор сетевого интерфейса.

#### Формирование списка сигналов из SCD-файла

Во вкладке «Фильтр» основной панели нажмите на клавишу «Открыть файл конфигурации» в открывшемся окне файлового проводника выберите SCD-файл после чего нажмите «Открыть». На основе указанного Вами файла программа сформирует список всех сигналов наблюдаемого объекта. Для каждого необходимого сигнала следует указать сетевой интерфейс, по которому будет осуществляться регистрация данного сигнала. Для этого выберите соответствующий сигнал левой клавишей мыши, затем с помощью правой клавиши мыши вызовите контекстное меню со списком доступных сетевых интерфейсов.

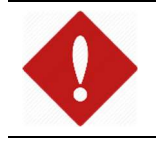

#### Внимание!

В случае если во вкладке «Сетевые интерфейсы» основной панели был выбран только один сетевой интерфейс, то программа автоматически привяжет все сигналы к этому интерфейсу .

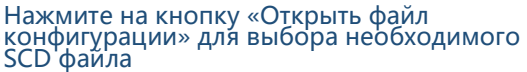

Для каждого GOOSE и SV пакета укажите<br>сетевой интерфейс, по которому будет 'осуществляться регистрация данного сигнала

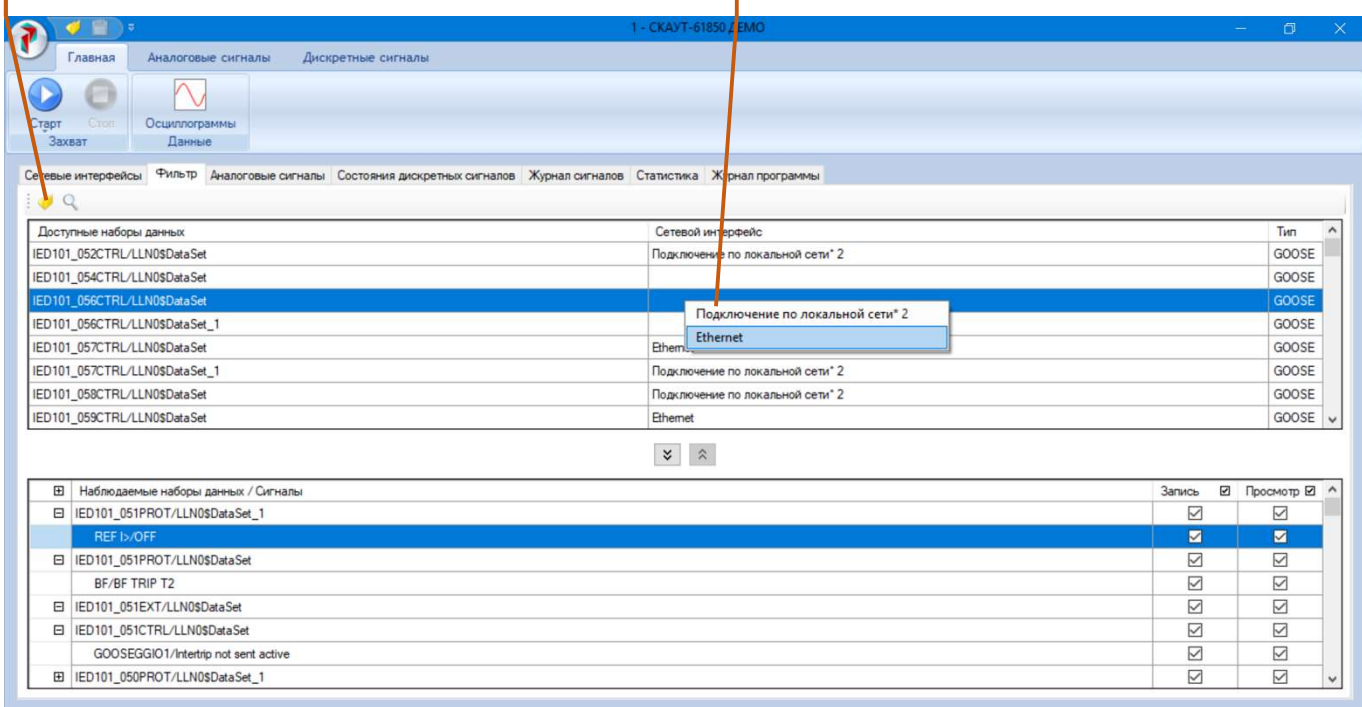

#### Рисунок 9 – Разбор SCD файла

#### Формирование списка сигналов из данных сканирования сети

Во вкладке «Фильтр» меню «Главная» нажмите на клавишу «Поиск сигналов в сети», после этого программа начнет сканирование данных поступающих в сетевой интерфейс компьютера. Каждый новый обнаруженный сигнал будет добавляться в режиме реального времени в список сигналов. Данный процесс продлится до тех пор, пока Вы его не остановите путем нажатия на клавишу «Прекратить поиск».

#### Внимание!

Так как в установившемся режиме передача GOOSE-сообщений осуществляется с периодичностью в несколько секунд, то для гарантированного обнаружения при сканировании сети всех GOOSE-сообщений, процесс сканирования следует осуществлять не менее 10 секунд.

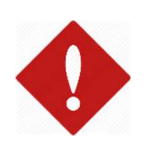

#### Внимание!

При формировании списка сигналов посредством сканирования сети вместо названий сигналов на всех панелях и окнах будет отображаться МЭК адрес в соответствии со стандартом МЭК 61850. Так же для перечисляемых (списковых) типов сигналов будет отображаться не его значение, а порядковый номер этого значения в списке.

Нажмите на кнопку «Поиск сигналов в сети»<br>-для начала сканирования сетевого трафика<br>на наличие GOOSE и SV пакетов

## Для останова процесса сканирования сети<br>нажмите кнопку «Прекратить поиск»

| $\blacksquare$<br>o                                 | Безамянный - СКАУТ-61850 ДЕМО                       | $\times$<br>$\Box$     |
|-----------------------------------------------------|-----------------------------------------------------|------------------------|
| Дискретные сигналы<br>Главная<br>Аналоговые сигналы |                                                     |                        |
|                                                     |                                                     |                        |
| N                                                   |                                                     |                        |
| Осшиппограммы<br>Cros<br>Данные<br>Захват           |                                                     |                        |
|                                                     |                                                     |                        |
| Фильтр Журнал программы                             |                                                     |                        |
|                                                     |                                                     |                        |
| Доступные наборы данных                             | Сетевой интерфейс                                   | Тип                    |
| W3Erp_SA_140EXT/LLN0\$DataSet                       | Ethemet                                             | GOOSE                  |
| W3Ecc_MD_158CTRL/LLN0\$DataSet                      | Ethemet                                             | GOOSE                  |
| W2Erp_SA_137EXT/LLN0\$DataSet                       | Ethernet                                            | GOOSE                  |
| W2Ecc_MD_158CTRL/LLN0\$DataSet                      | Ethemet                                             | GOOSE                  |
| W1Emp_SD_145EXT/LLN0\$DataSet                       | Ethemet                                             | GOOSE                  |
| W1Ecc_MD_159CTRL/LLN0\$DataSet                      | Ethernet                                            | GOOSE                  |
| QK1Emp_SJ_150EXT/LLN0\$DataSet                      | Ethemet                                             | GOOSE                  |
| QK1Ecc_MD_157CTRL/LLN0\$DataSet                     | Ethemet                                             | GOOSE                  |
|                                                     | $\begin{array}{cc} \times & \mathbb{R} \end{array}$ |                        |
|                                                     |                                                     |                        |
| <b>El</b> Наблюдаемые наборы данных / Сигналы       |                                                     | ⊠ Просмотр ⊠<br>Запись |
|                                                     |                                                     |                        |
|                                                     |                                                     |                        |
|                                                     |                                                     |                        |
|                                                     |                                                     |                        |
|                                                     |                                                     |                        |
|                                                     |                                                     |                        |
|                                                     |                                                     |                        |
|                                                     |                                                     |                        |
|                                                     |                                                     |                        |
|                                                     |                                                     |                        |
|                                                     | Список обнаруженных в сети GOOSE и SV               |                        |
| пакетов                                             |                                                     |                        |

Рисунок 10 – Сканирование сети на наличие GOOSE и SV пакетов

После формирования списка доступных GOOSE и SV пакетов, необходимо сформировать список регистрируемых сигналов в нижней части окна. Для этого в списке обнаруженных сигналов выделите интересующие вас и перенесите в нижнюю панель, как показано на рисунке 11.

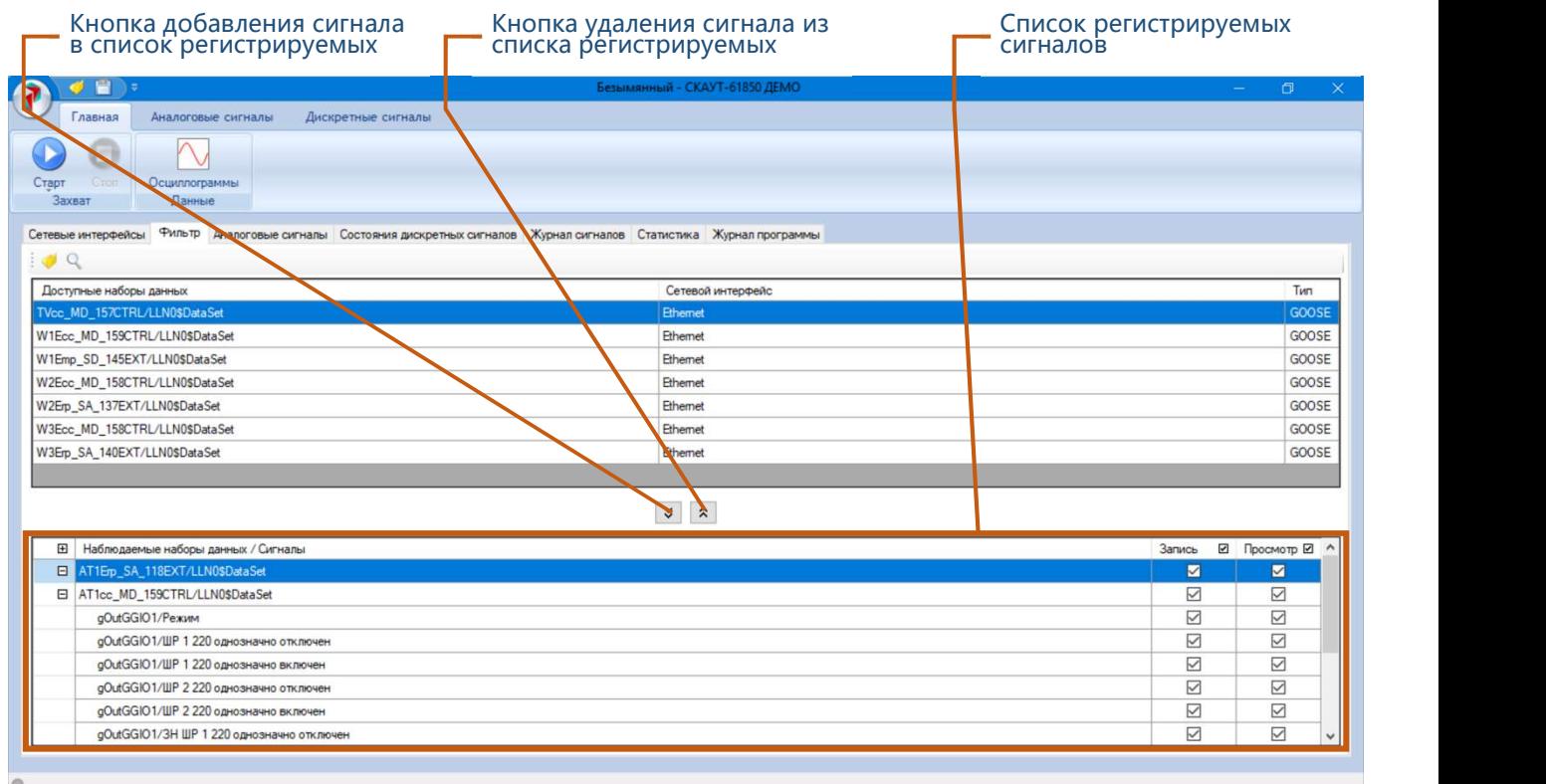

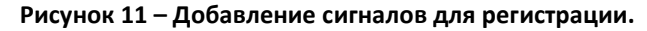

Для каждого сигнала в списке регистрируемых сигналов доступно два свойства:

- «Запись» определяет будет ли текущий сигнал записываться в память компьютера, для дальнейшего его просмотра и анализа (все записанные данные доступны для просмотра через «Список осциллограмм» (см. п.8.5));
- «Просмотр» определяет будет ли сигнал доступен для текущего просмотра (во вкладках «Аналоговые сигналы», «Журнал дискретных сигналов» и «Состояния дискретных сигналов» основной панели)

|                                                                                                    |                               | Параметры регистрации<br>сигналов |                 |
|----------------------------------------------------------------------------------------------------|-------------------------------|-----------------------------------|-----------------|
| n<br>ω                                                                                                    | Безымянный - СКАУТ-61850 ДЕМО |                                   | $\Box$ $\times$ |
| Главная<br>Аналоговые сигналы<br>Дискретные сигналы                                                                         |                               |                                   |                 |
| Осциллограммы<br>Старт<br>Данные<br>Захват                                                                                  |                               |                                   |                 |
| Сетевые интерфейсы ФИЛЬТР Аналоговые сигналы Состояния дискретных сигналов Журнал сигналов Статистика Журнал программы<br>Q |                               |                                   | Тип             |
| Доступные наборы данных<br>TVcc_MD_157CTRL/LLN0\$DataSet                                                                    | Сетевой интерфейс             |                                   | GOOSE           |
|                                                                                                    | Ethernet<br>Ethemet           |                                   |                 |
| W1Ecc MD_159CTRL/LLN0\$DataSet                                                                                              |                               |                                   | GOOSE<br>GOOSE  |
| W1Emp_SD_145EXT/LLN0\$DataSet<br>W2Ecc MD_158CTRL/LLN0\$DataSet                                                             | Ethemet<br>Ethemet            |                                   | GOOSE           |
| W2Erp_SA_137EXT/LLN0\$DataSet                                                                                               | Ethemet                       |                                   | GOOSE           |
| W3Ecc_MD_158CTRL/LLN0\$DataSet                                                                                              | Ethemet                       |                                   | GOOSE           |
| W3Erp_SA_140EXT/LLN0\$DataSet                                                                                               | Ethemet                       |                                   | GOOSE           |
|                                                                                                    |                               |                                   |                 |
|                                                                                                    | $\frac{1}{2}$ $\frac{1}{2}$   |                                   |                 |
| Наблюдаемые наборы данных / Сигналы<br>$\boxplus$                                                                           |                               | Запись                            | ⊠ Просмотр ⊠ ^  |
| AT1Erp_SA_118EXT/LLN0\$DataSet                                                                                              |                               | ☑                                 | ☑               |
| El AT1cc_MD_159CTRL/LLN0\$DataSet                                                                                           |                               | ☑                                 | ☑               |
| gOutGGIO1/Peжим                                                                                                    |                               | $\triangleright$                  | $\triangledown$ |
| aOutGGIO1/ШР 1 220 однозначно отключен                                                                                      |                               | $\triangledown$                   | ☑               |
| gOutGGIO1/ШР 1 220 однозначно включен                                                                                       |                               | ☑                                 | ☑               |
| gOutGGIO1/ШР 2 220 однозначно отключен                                                                                      |                               | $\triangledown$                   | ☑               |
| gOutGGIO1/ШР 2 220 однозначно включен                                                                                       |                               | $\boxtimes$                       | ☑               |
|                                                                                                    |                               | ☑                                 | ☑               |

Рисунок 12 –Установка свойств регистрации сигналов

### 8.4 Регистрация

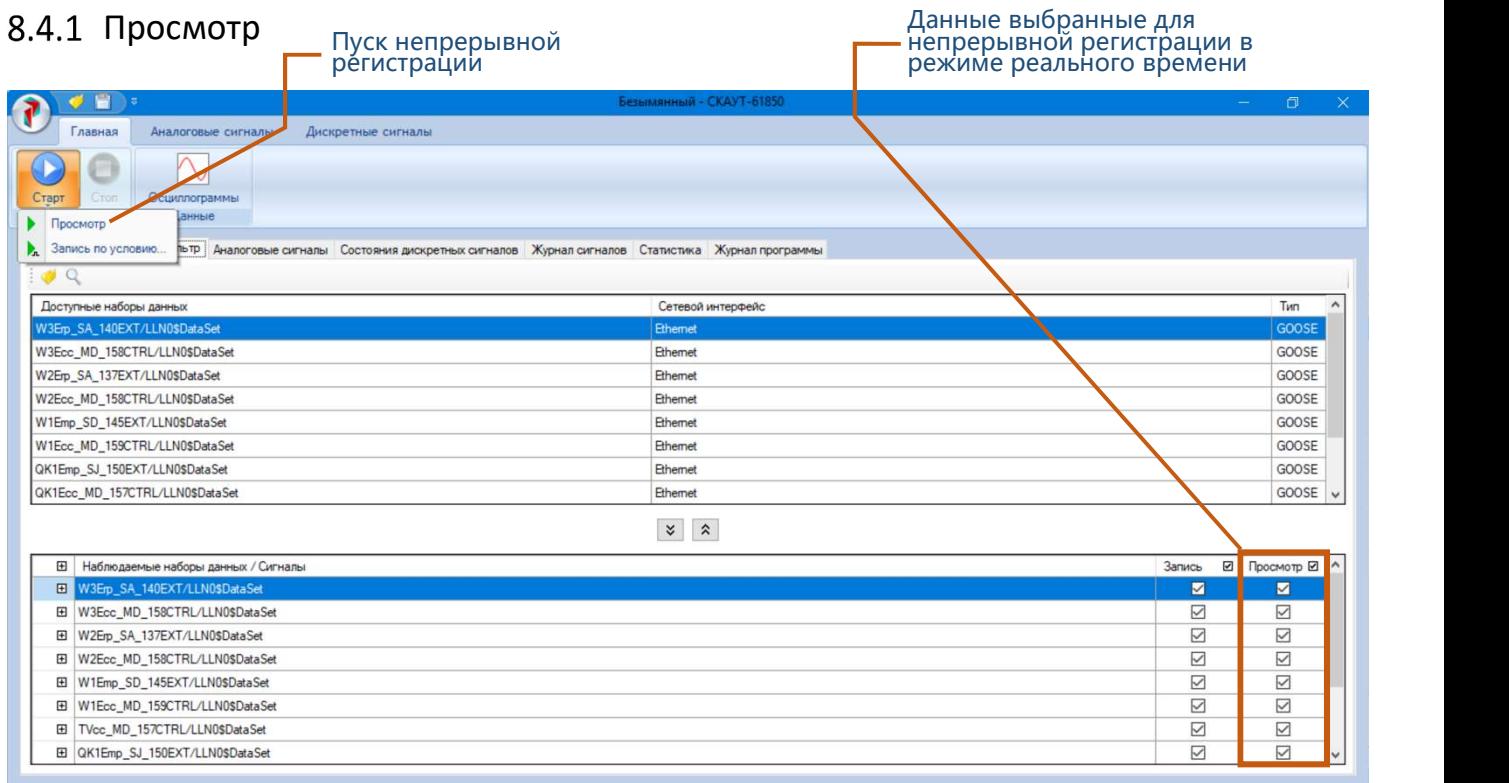

Для начала контроля и анализа данных в режиме реального времени следует из выпадающего списка «Старт» выбрать пункт «Просмотр» (см. рисунок 13).

После пуска все сигналы, выбранные во вкладке «Фильтр» основной панели для просмотра, начнут обрабатываться и отображаться в режиме реального времени на соответствующих панелях и окнах, так же на панели статуса появятся данные скорости обработки данных и загруженности сетевого интерфейса (см. рисунокРисунок 14 13).

#### 8.4.1.1 Журнал дискретных сигналов

Во время регистрации в «Журнале сигналов» отображаются все изменения выбранных для просмотра сигналов.

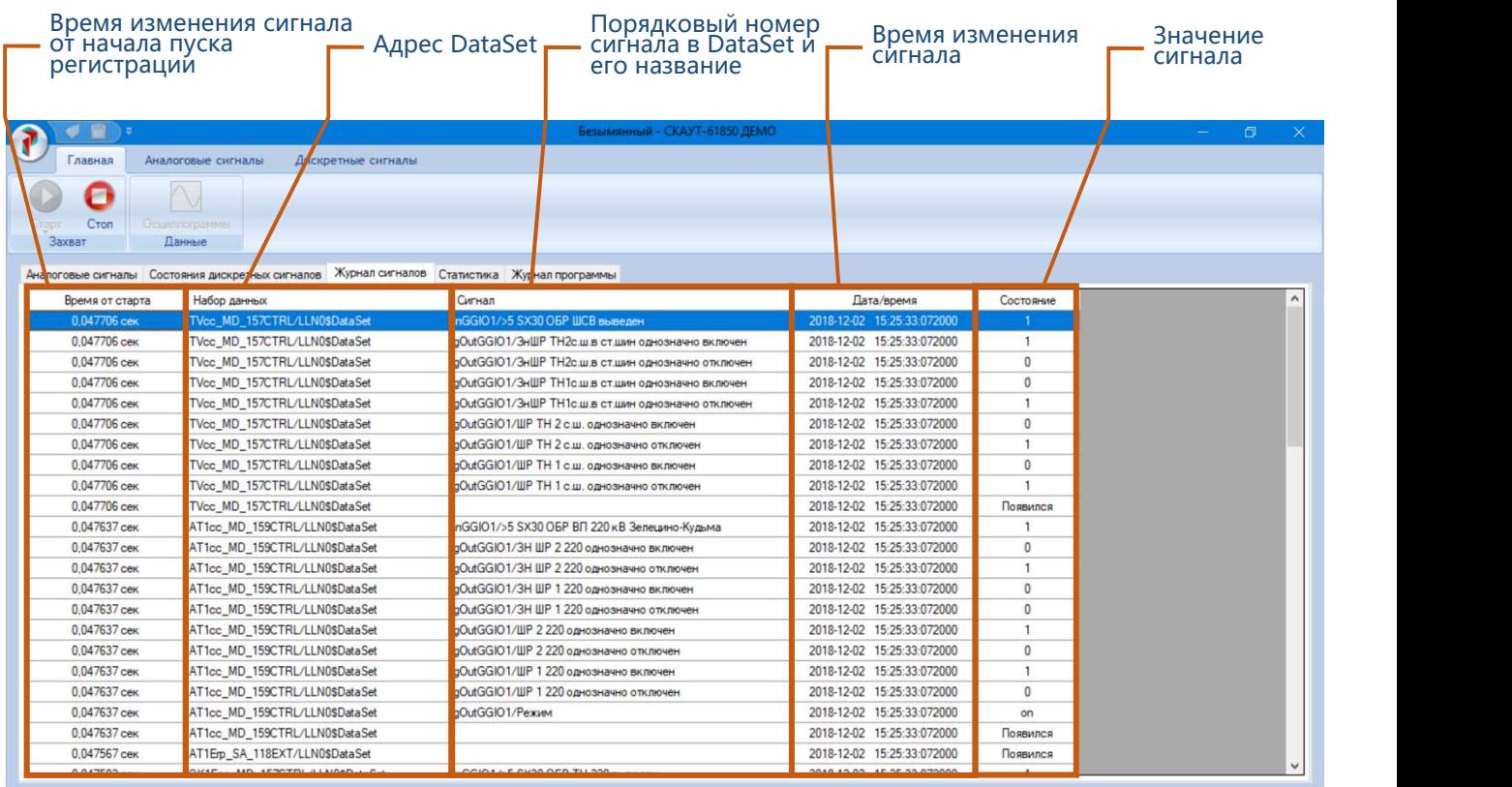

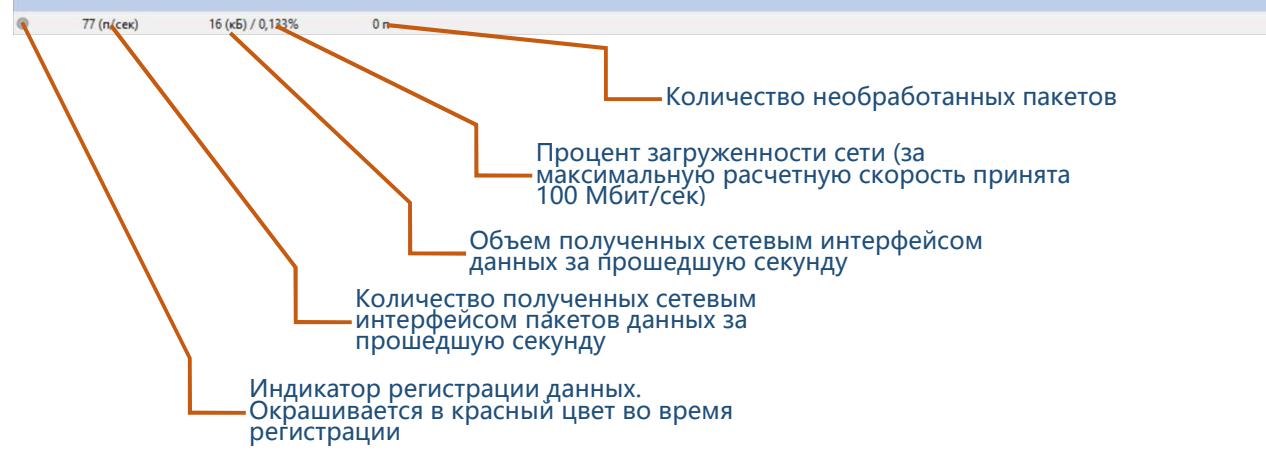

Рисунок 14 – Журнал дискретных сигналов

#### 8.4.1.2 Статистика

Во вкладке «Статистика» основной панели отображаются статистические данные зарегистрированных GOOSE-сигналов и SV-потоков, а именно:

- количество принимаемых пакетов в секунду;
- количество потерь регистрируемого сигнала за все время регистрации;
- количество пакетов, принятых с некорректным индексом.

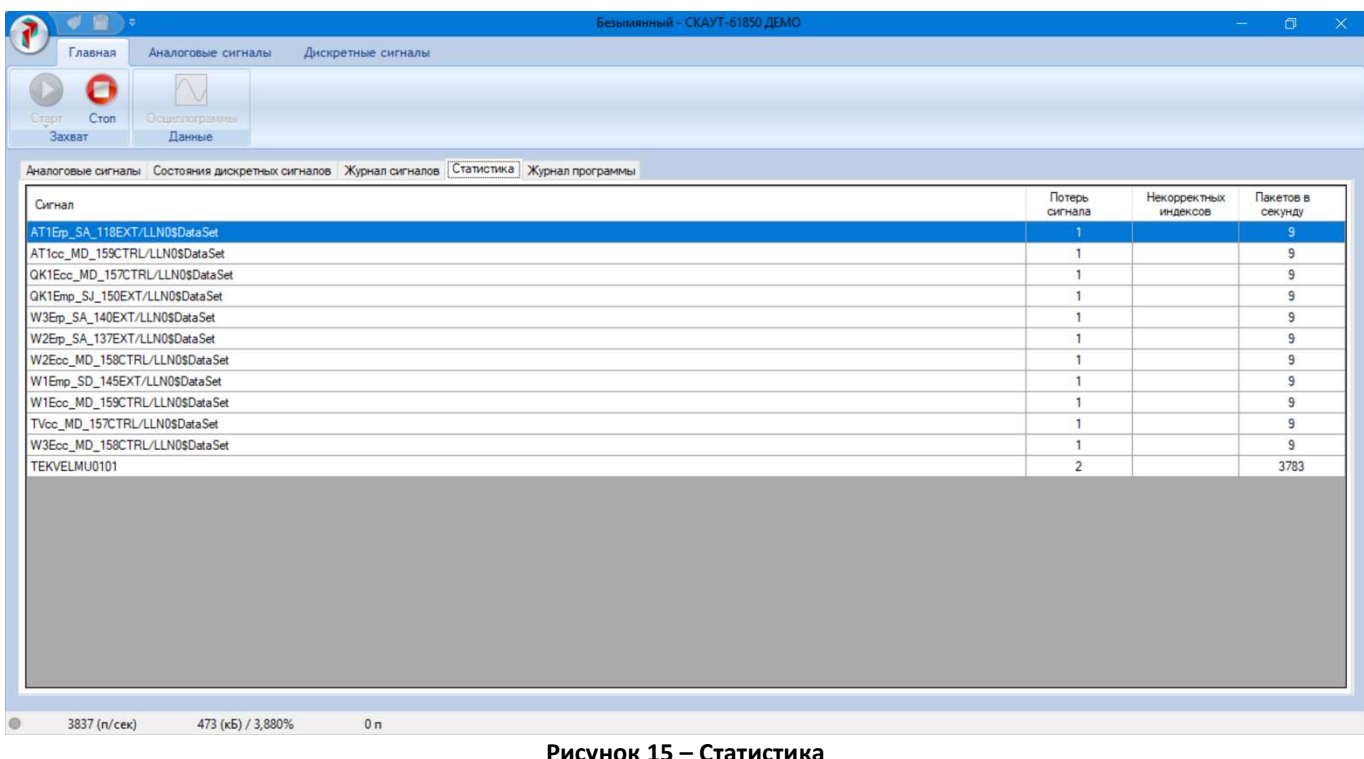

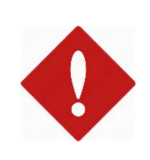

#### **Внимание!**

Так как обработка **SV-потоков** предъявляет повышенные требования к производительности системы, то корректный сбор статистических данных гарантируется только при регистрации одного SV-потока. При большем количестве SV-потоков наблюдается потери пакетов в процессе обработки данных, получаемых с сетевого интерфейса.

#### Внимание!

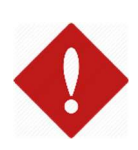

Для GOOSE сигнал считается потерянным если он отсутствует более времени указанного в атрибуте timeAllowedToLive, который передается в каждом GOOSE-пакете. Если в основном меню во вкладке «Дискретные сигналы» выставлен флаг «Двойной таймаут присутствия» (см. п.8.2.3), то **GOOSE** сигнал считается потерянным если он отсутствует в течение времени, указанного в атрибуте timeAllowedToLive увеличенного в два раза. Для SV-потоков сигнал считается потерянным если он отсутствует более времени параметра «Время отсутствия» (см. п.8.2.4) во вкладке «Аналоговые сигналы» основного меню.

#### 8.4.1.3 Аналоговые сигналы

Во вкладке аналоговые сигналы отображаются текущие значения SV-потоков. Для каждого SVпотока доступно контекстное меню, вызываемое кликом правой кнопки мыши на строке с соответствующим SV-потоком. Через контекстное меню можно вызвать окна «Векторная диаграмма» и «График», представляющее собой периодически обновляющиеся окно осциллографа.

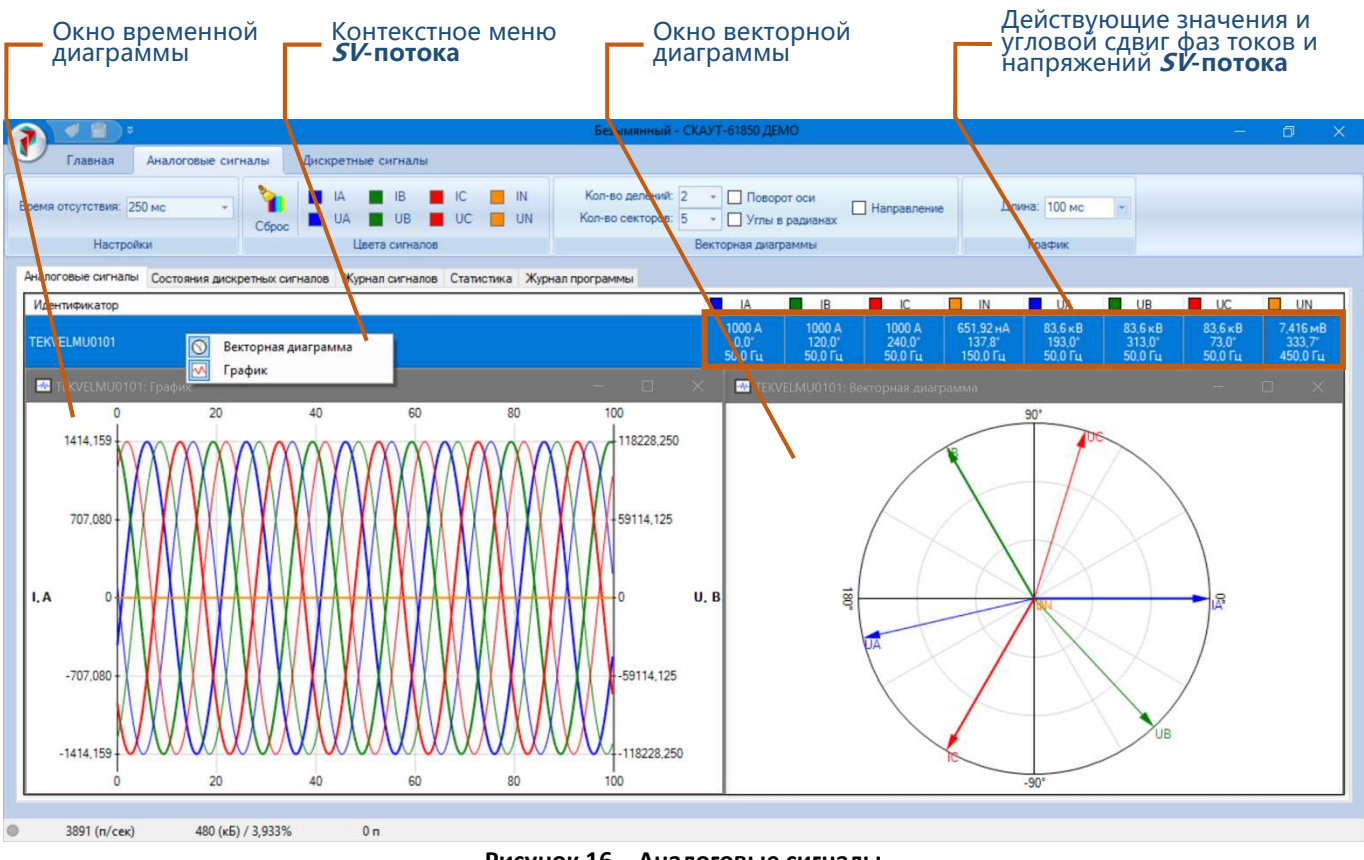

Рисунок 16 – Аналоговые сигналы

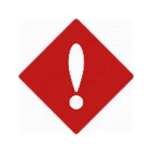

#### Внимание!

Скорость обновления окон «График» и «Векторная диаграмма» зависит от производительности компьютера и настроек, выбранных во вкладке «Аналоговые сигналы» основного меню.

#### 8.4.1.4 Состояния дискретных сигналов

Во вкладке «Состояния дискретных сигналов» отображаются текущие значения и состояния дискретных сигналов

| T          | $\blacksquare$<br>ď      |                    |                                |            | Безымянный - СКАУТ-61850 ДЕМО                                                                |
|------------|--------------------------|--------------------|--------------------------------|------------|----------------------------------------------------------------------------------------------|
|            | Главная                  | Аналоговые сигналы | Дискретные сигналы             |            |                                                                                              |
|            |                          |                    |                                |            |                                                                                              |
|            | Двойное время отсутствия |                    | ○ Выводить начальные состояния |            | Только полученные сигналы                                                                    |
|            | Настройки                |                    | Журнал                         |            | Состояния                                                                                    |
|            |                          |                    |                                |            | Аналоговые сигналы Состояния дискретных сигналов Журнал сигналов Статистика Журнал программы |
| $\boxplus$ | Набор данных /<br>Сигнал |                    |                                |            |                                                                                              |
|            |                          | Дата/время         | Время от старта                | Размер (Б) | Состояние                                                                                    |
|            | AT1Ep_SA_118.            | 2018-12-02 15.     | 2 м 24,587416 сек              | 173        |                                                                                              |
|            | □ AT1cc_MD_159           | 2018-12-02 15:     | 2 м 24,587481 сек              | 253        |                                                                                              |
|            | gOutGGIO1/               |                    |                                |            | on<br>$\bullet$                                                                              |
|            | gOutGGIO1/<br>gOutGGIO1/ |                    |                                |            | $\mathbf{1}$                                                                                 |
|            | gOutGGIO1/               |                    |                                |            | 0 <sup>1</sup>                                                                               |
|            | gOutGGIO1/               |                    |                                |            | $\mathbf{1}$                                                                                 |
|            | gOutGGIO1/               |                    |                                |            | ●                                                                                            |
|            | gOutGGIO1/               |                    |                                |            | $\bullet$                                                                                    |
|            | gOutGGIO1/               |                    |                                |            | $\mathbf{1}$                                                                                 |
|            | gOutGGIO1/               |                    |                                |            | $\mathbf{0}$                                                                                 |
|            | inGGIO1/>5               |                    |                                |            | $\mathbf{1}$                                                                                 |
|            | 日 QK1Ecc_MD_15           | 2018-12-02 15:     | 2 м 24,587339 сек              | 297        |                                                                                              |
|            | gOutGGIO1/               |                    |                                |            | $\mathbf{0}$                                                                                 |
|            | gOutGGIO1/               |                    |                                |            | $\bullet$                                                                                    |
|            | gOutGGI01/               |                    |                                |            | $\mathbf{1}$                                                                                 |
|            | gOutGGIO1/               |                    |                                |            | $\bullet$                                                                                    |
|            | gOutGGIO1/               |                    |                                |            | $\bullet$                                                                                    |
|            | gOutGGIO1/               |                    |                                |            | ٠                                                                                            |
|            | gOutGGIO1/               |                    |                                |            | $\mathbf{1}$                                                                                 |

Рисунок 17 – Состояние дискретных сигналов

#### 8.4.2 Регистрация по условию

Для пуска регистрации следует выбрать режим «Запись по условию» (см. рисунок 13). После нажатия на соответствующую клавишу, пользователю будет предоставлен выбор условий пуска регистрации. Для GOOSE-сообщений (см. рисунокРисунок 18) необходимо выбрать дискретный сигнал, который будет инициировать запись, и вид его изменения: по переднему фронту или по возврату.

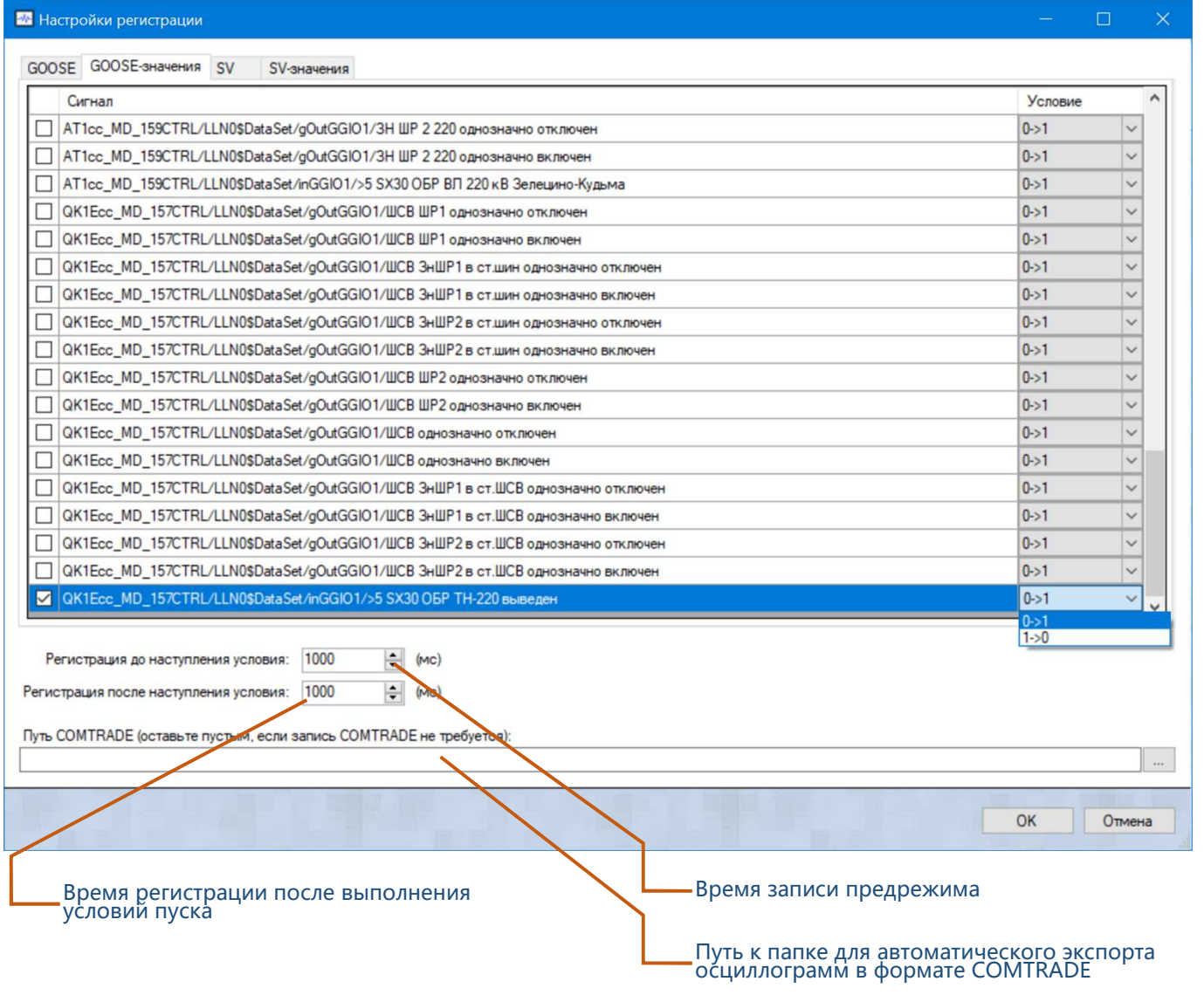

Рисунок 18 – Условия пуска регистрации для дискретных сигналов

Для SV-потоков следует выбрать каналы тока или напряжения, и указать для них минимальное и максимальное значение допустимого коридора, то есть, если значение выбранного канала выйдет за пределы указанных значений начнётся запись осциллограммы.

#### Внимание!

При наличии большого количества регистрируемых данных, особенно, если имеет место несколько SV-потоков, доступное для записи пространство запоминающего устройства компьютера может быть быстро переполнено.

Также программа может осуществлять пуск регистрации по изменению состоянию сигнала, например, в случае потери одного или нескольких пакетов, либо в случае длительного отсутствия сигнала (время отсутствия задается в соответствующих вкладках основного меню для дискретных и аналоговых сигналов (см. п. 8.2.3 и п.8.2.4)).

Все выбранные условия, как для бинарных сигналов, так и для **SV-потоков** объединяются по схеме ИЛИ.

Все записанные осциллограммы могут быть автоматически экспортированы в формате COMTRADE в заданную пользователем папку, для этого необходимо заполнить соответствующее поле в окне «Настройки регистрации» (см. рисунок 18).

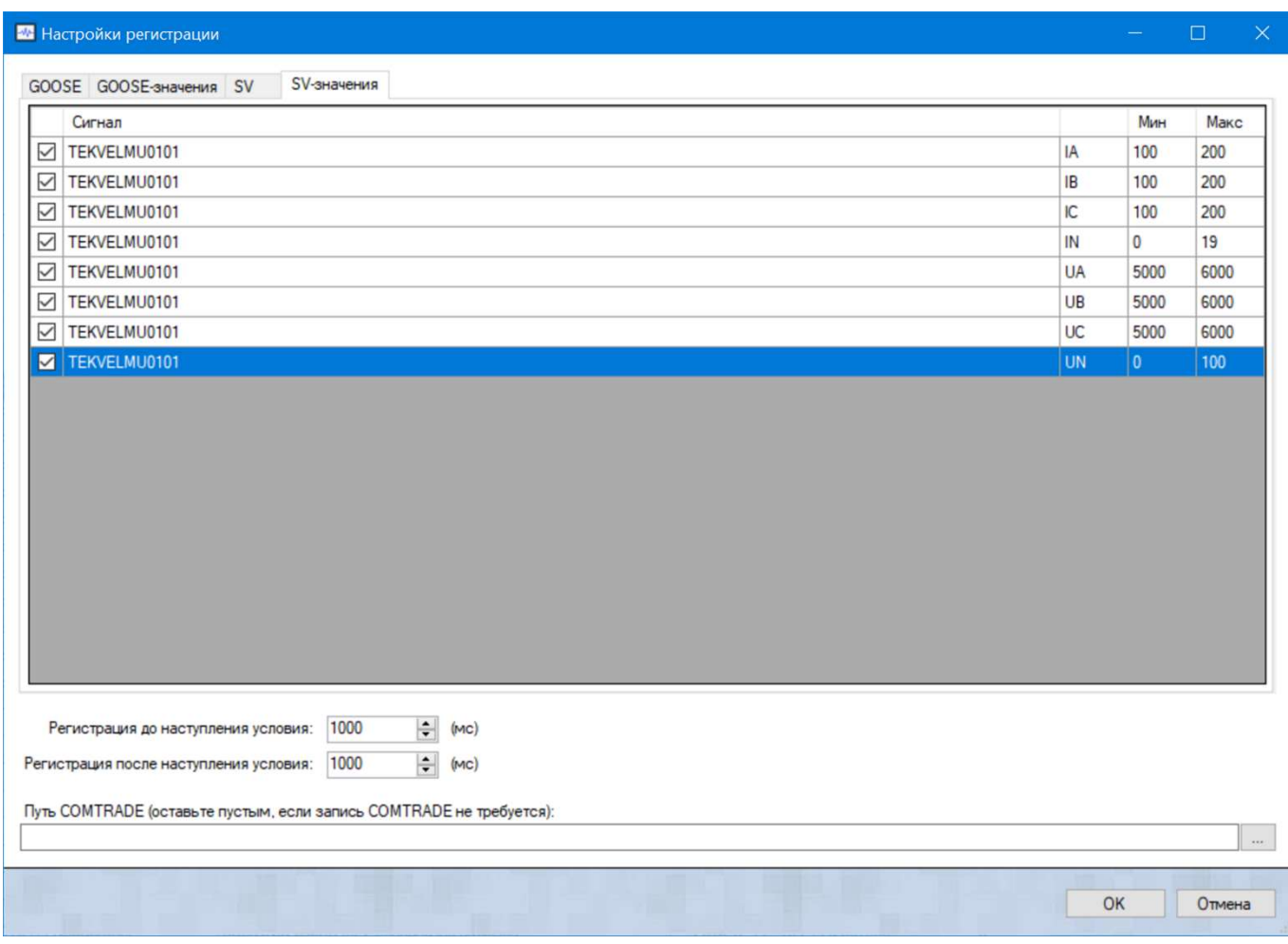

Рисунок 19 – Условия пуска регистрации для SV-потоков

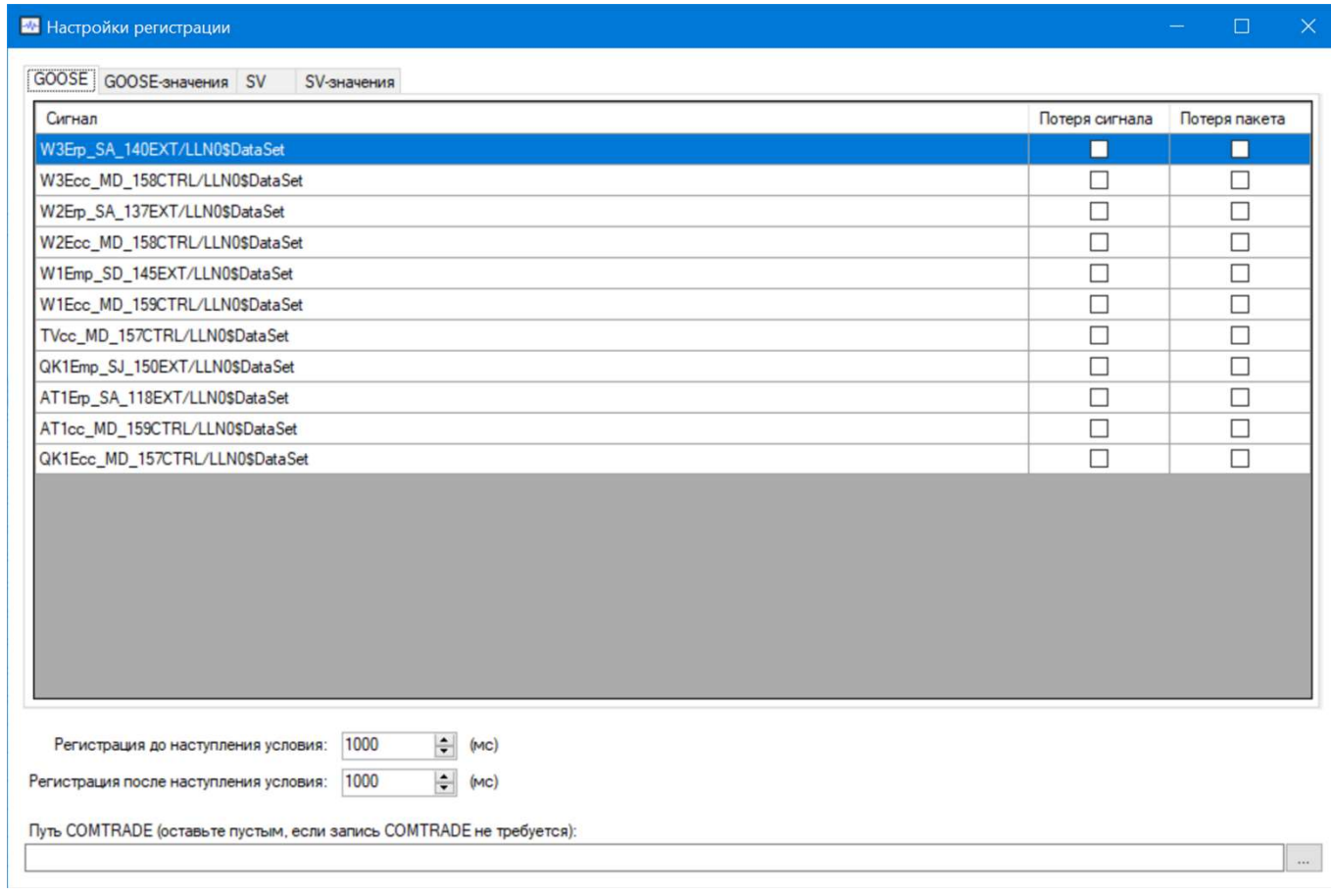

Рисунок 20 – Условия пуска регистрации по состоянию GOOSE-сигналов

### 8.5 Осциллограф

Все данные записанные в процессе регистрации сохраняются в форме осциллограмм, полный список которых доступен в окне «Осциллограммы», которое открывается при нажатии на клавишу «Осциллограммы» в «Основном меню» (см рисунок 21).

| Н                  |                                 |                     | Безымянный - СКАУТ-61850                  |                            |                | $\Box$ |
|--------------------|---------------------------------|---------------------|-------------------------------------------|----------------------------|----------------|--------|
| Главная            | Аналоговые сигналы              | Дискромбіе сигналы  |                                           |                            |                |        |
|                    |                                 |                     |                                           |                            |                |        |
|                    |                                 |                     |                                           |                            |                |        |
| Старт<br>Crion     | Осциллограммы                   |                     |                                           |                            |                |        |
| Захват             | Данные                          |                     |                                           |                            |                |        |
| Сетевые интерфейсы | Фильтр Аналоговые сигналы       | Посциллограммы      |                                           | ×                          |                |        |
| Время от старта    | Набор данных                    |                     |                                           |                            | Состояние      |        |
| 24,582138 сек      | TEKVELMU0101                    | Дата/время          | Условие регистрации                       | $\hat{\phantom{a}}$        | <b>Пропал</b>  |        |
| 6.159907 сек       | TEKVELMU0101                    | 04.12.2018 12:48:31 | TEKVELMU0101 (IC) > 900                   |                            | Появился       |        |
| 0,100856 сек       | W1Emp SD 145EXT/LLN0\$          | 04.12.2018 12:48:33 | TEKVELMU0101 (IC) > 900                   |                            | Появился       |        |
| 0.100813 сек       | AT1cc_MD_159CTRL/LLN0\$         | 14.12.2018 16:10:36 | inGGI01/>5 SX30 ОБР ТН-220 выведен (0->1) |                            | $\mathbf{0}$   |        |
| 0.100813 сек       | AT1cc_MD_159CTRL/LLN09          | 14.12.2018 16:11:22 | inGGI01/>5 SX30 ОБР ТН-220 выведен (0->1) |                            | $\mathbf{0}$   |        |
| 0,100813 сек       | AT1cc_MD_159CTRL/LLN0\$         | 14.12.2018 16:11:24 | inGGI01/>5 SX30 ОБР ТН-220 выведен (0->1) |                            | $\mathbf{0}$   |        |
| 0.100813 сек       | AT1cc_MD_159CTRL/LLN0\$         | 14.12.2018 17:01:26 | TEKVELMU0101 (IC) > 200                   |                            | $\mathbf{0}$   |        |
| 0.100813 сек       | AT1cc_MD_159CTRL/LLN0\$         | 14.12.2018 17:01:27 | TEKVELMU0101 (IB) > 200                   |                            | $\circ$        |        |
| 0,100813 сек       | AT1cc_MD_159CTRL/LLN0\$         | 14.12.2018 17:01:29 | TEKVELMU0101 (IB) > 200                   |                            | $\circ$        |        |
| 0,100813 сек       | AT1cc_MD_159CTRL/LLN0\$         | 14.12.2018 17:01:30 | TEKVELMU0101 (IC) > 200                   |                            | $\bf{0}$       |        |
| 0.100813 сек       | AT1cc_MD_159CTRL/LLN0\$         |                     |                                           |                            | $\mathbf{0}$   |        |
| 0.100813 сек       | AT1cc_MD_159CTRL/LLN0\$         | 14.12.2018 17:01:34 | TEKVELMU0101 (UB) < 5000                  |                            | $\mathbf{0}$   |        |
| 0.100813 сек       | AT1cc_MD_159CTRL/LLN0           | 14.12.2018 17:01:35 | TEKVELMU0101 (UC) > 6000                  |                            | on             |        |
| 0.100813 сек       | AT1cc_MD_159CTRL/LLN0\$         | 14.12.2018 17:01:36 | TEKVELMU0101 (UC) < 5000                  |                            | Появился       |        |
| 0.100763 сек       | AT1Erp_SA_118EXT/LLN0\$E        | 14.12.2018 17:01:37 | TEKVELMU0101 (UB) < 5000                  |                            | Появился       |        |
| 0,100718 сек       | QK1Ecc MD 157CTRL/LLN           | 14.12.2018 17:01:39 | TEKVELMU0101 (UB) > 6000                  | 1                          |                |        |
| 0.100718 сек       | QK1Ecc_MD_157CTRL/LLN           | 14.12.2018 17:01:42 | TEKVELMU0101 (UB) < 5000                  | $\mathbf{0}$               |                |        |
| 0.100718 сек       | QK1Ecc_MD_157CTRL/LLN           | 14.12.2018 17:01:43 | TEKVELMU0101 (UC) < 5000                  |                            | $\mathbf{0}$   |        |
| 0.100718 сек       | QK1Ecc_MD_157CTRL/LLN           |                     |                                           | $\checkmark$               | $\bf{0}$       |        |
| 0,100718 сек       | QK1Ecc_MD_157CTRL/LLN           | Удалить             |                                           | Отмена<br><b>Danee</b>     | $\overline{0}$ |        |
| 0.100718 сек       | QK1Ecc_MD_157CTRL/LLN           |                     |                                           |                            | $\mathbf{0}$   |        |
| 0.100718 сек       | QK1Ecc_MD_157CTRL/LLN0\$DataSet |                     | gOutGGIO1/ШСВ однозначно отключен         | 2018-12-14 17:01:19:406000 | $\mathbf{0}$   |        |

Рисунок 21 – Список осциллограмм

В списке отображается дата и время создания осциллограммы, а также условие, которое вызвало пуск записи. Выбрав необходимую осциллограмму, путем нажатия левой клавиши мыши, ее можно удалить с помощью клавиши «Удалить» или просмотреть, нажав клавишу «Далее». В последнем случае откроется окно выбора «Набора данных» (DataSet'ов), которые будут отображаться при просмотре осциллограммы (см. рисунок 22).

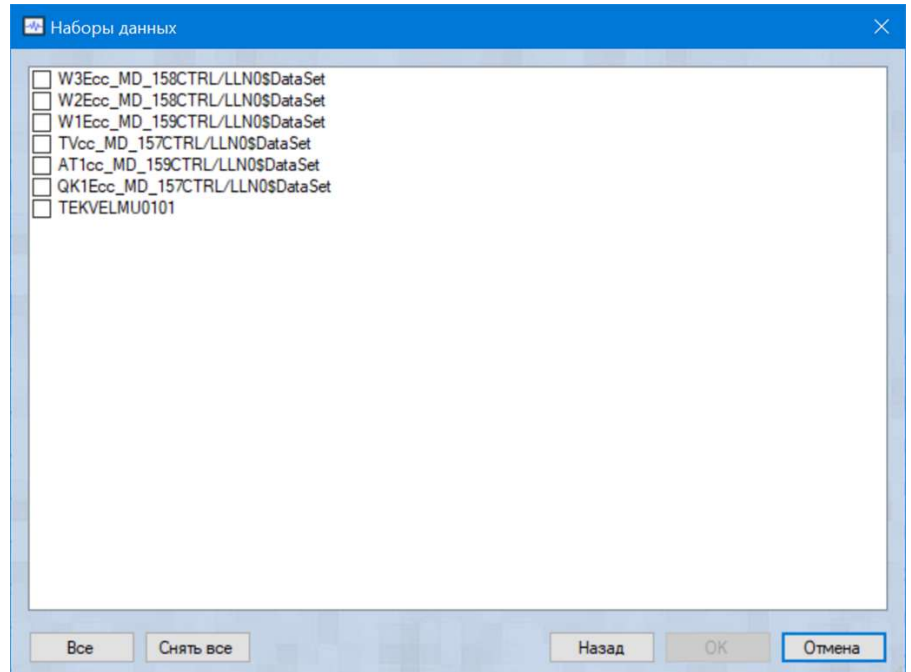

Рисунок 22 – Выбор наборов данных, которые будут отображаться при просмотре осциллограммы

Доступный список наборов данных определяется условиями фильтра сигналов, которые установил пользователь (см. п.8.3).

После нажатия на клавишу «Ok», открывается окно «Осциллографа» с выбранной осциллограммой.

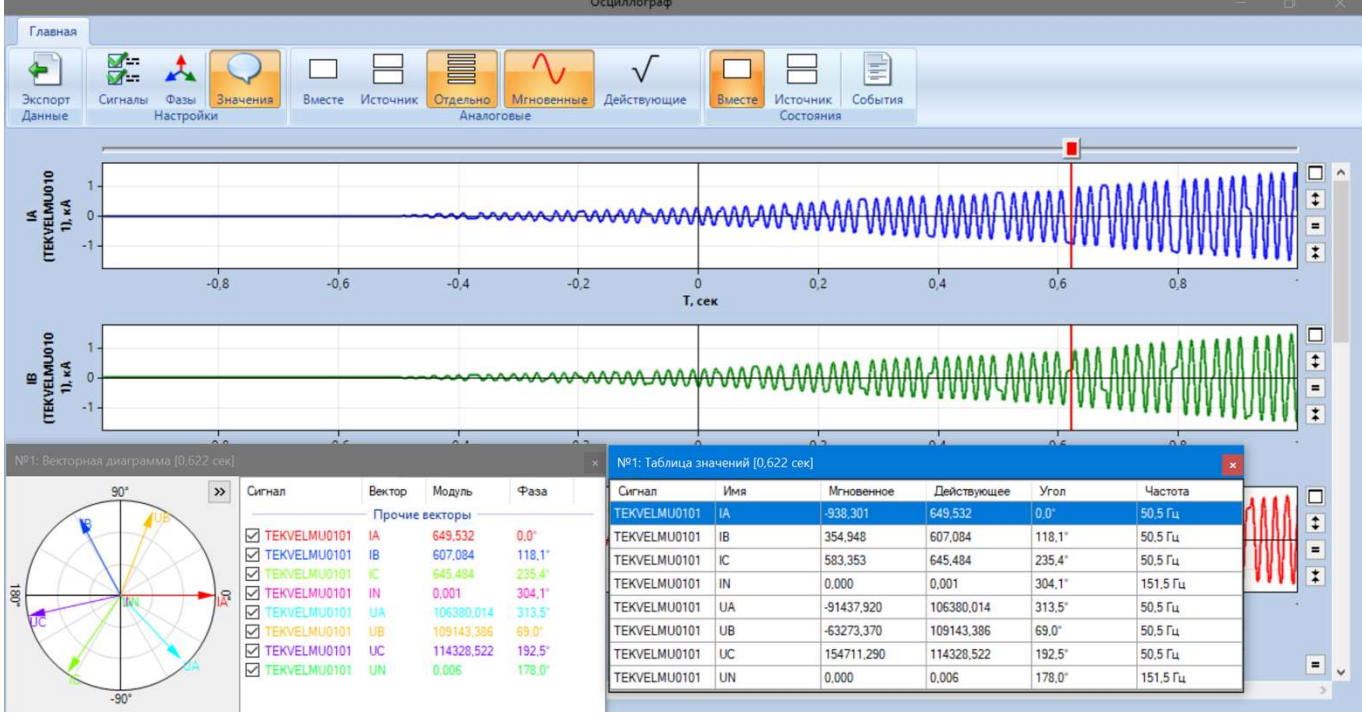

### Возможности осциллографа

- просмотр действующих и мгновенных значений;
- просмотр векторных диаграмм;
- просмотр лога событий.